## **Endnote (en línea)**

RACHEL MANGAN SOLUTIONS SPECIALIST CUSTOMER SUCCESS

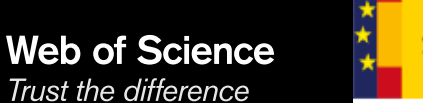

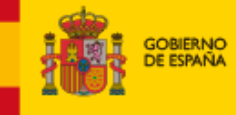

**MINISTERIO** DE CIENCIA, INNOVACIÓN

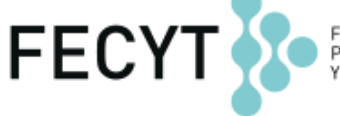

FUNDACIÓN ESPAÑOLA<br>PARA LA CIENCIA Y LA TECNOLOGÍA

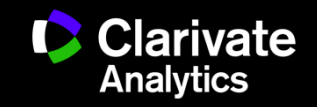

#### **Endnote (en línea) le permite...**

- <sup>o</sup> Almacenar referencias (sin limite- depende del nivel de acceso)
- o Organizar- crear grupos y encontrar referencias duplicadas
- <sup>o</sup> Editar- las referencias
- $\circ$  Importar- referencias desde 1.800+ de bases de datos y catálogos en línea
- o Compartir- sus grupos con colaboradores
- o Capturar- referencias en una página web
- <sup>o</sup> Crear bibliografías- de una selección de 3.300 estilos
- $\degree$  Introducir- Citas en un documento mientras se escribe
- <sup>o</sup> Manejar- sus listados de publicaciones de RID
- <sup>o</sup> Añadir- archivos adjuntos- hasta 5GB (depende de su nivel de acceso)
- $\circ$  Sincronizar la versión web con la versión de ordenador (hace falta tener la versión Endnote 6, X7, X8)

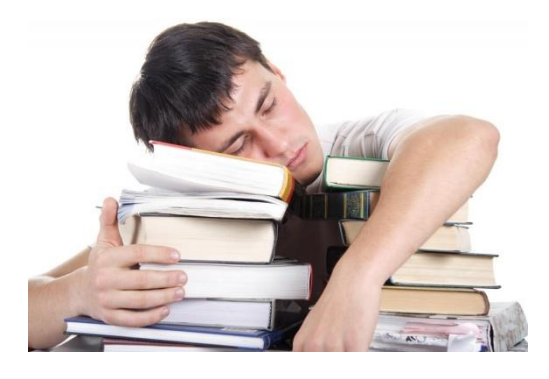

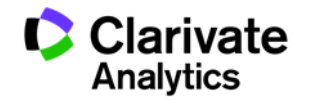

#### **Acceso a Endnote desde la web**

Trust the difference

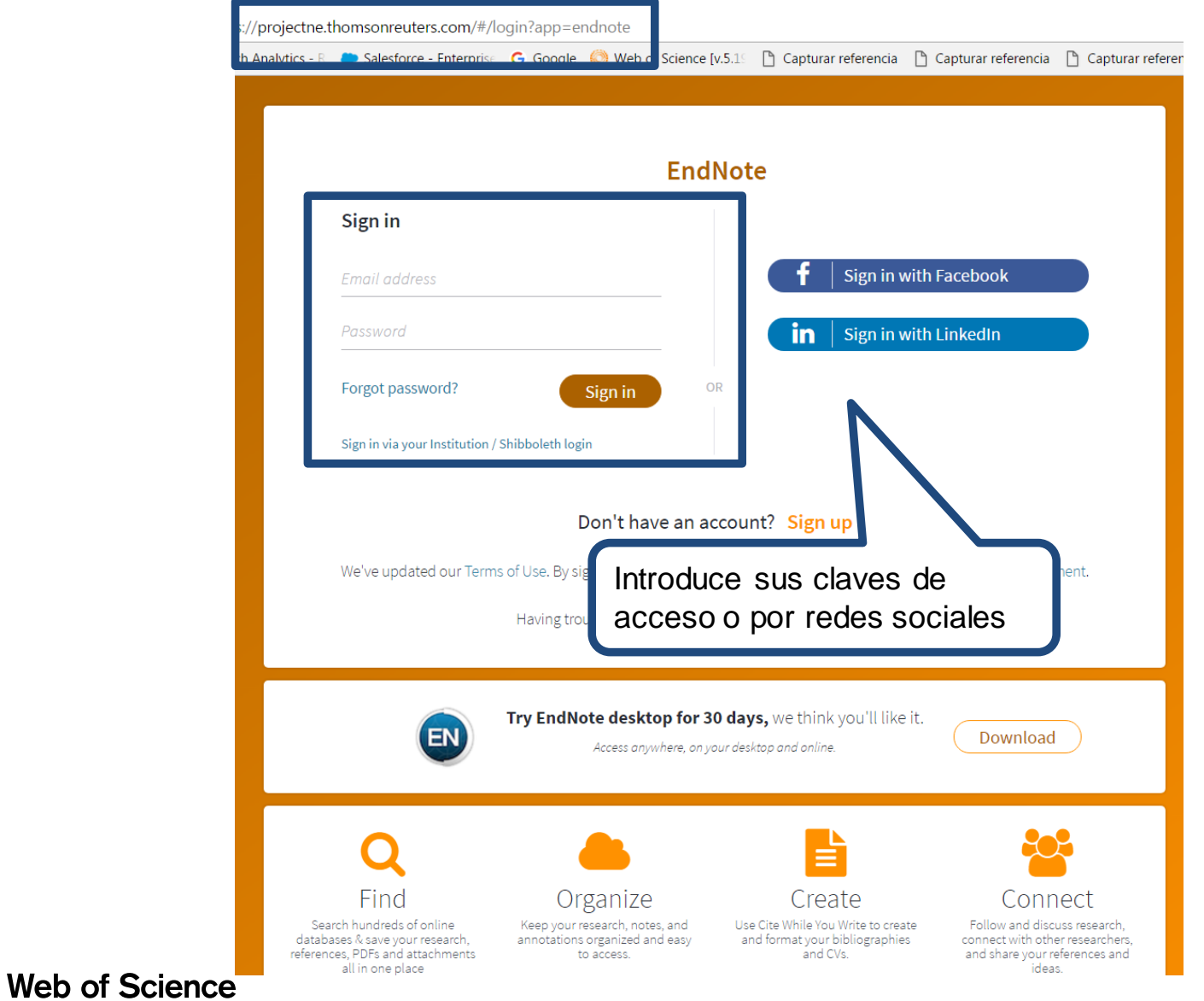

**Clarivate**<br>Analytics 3

#### **Crea una cuenta desde Web of Science (Personalizacion)**

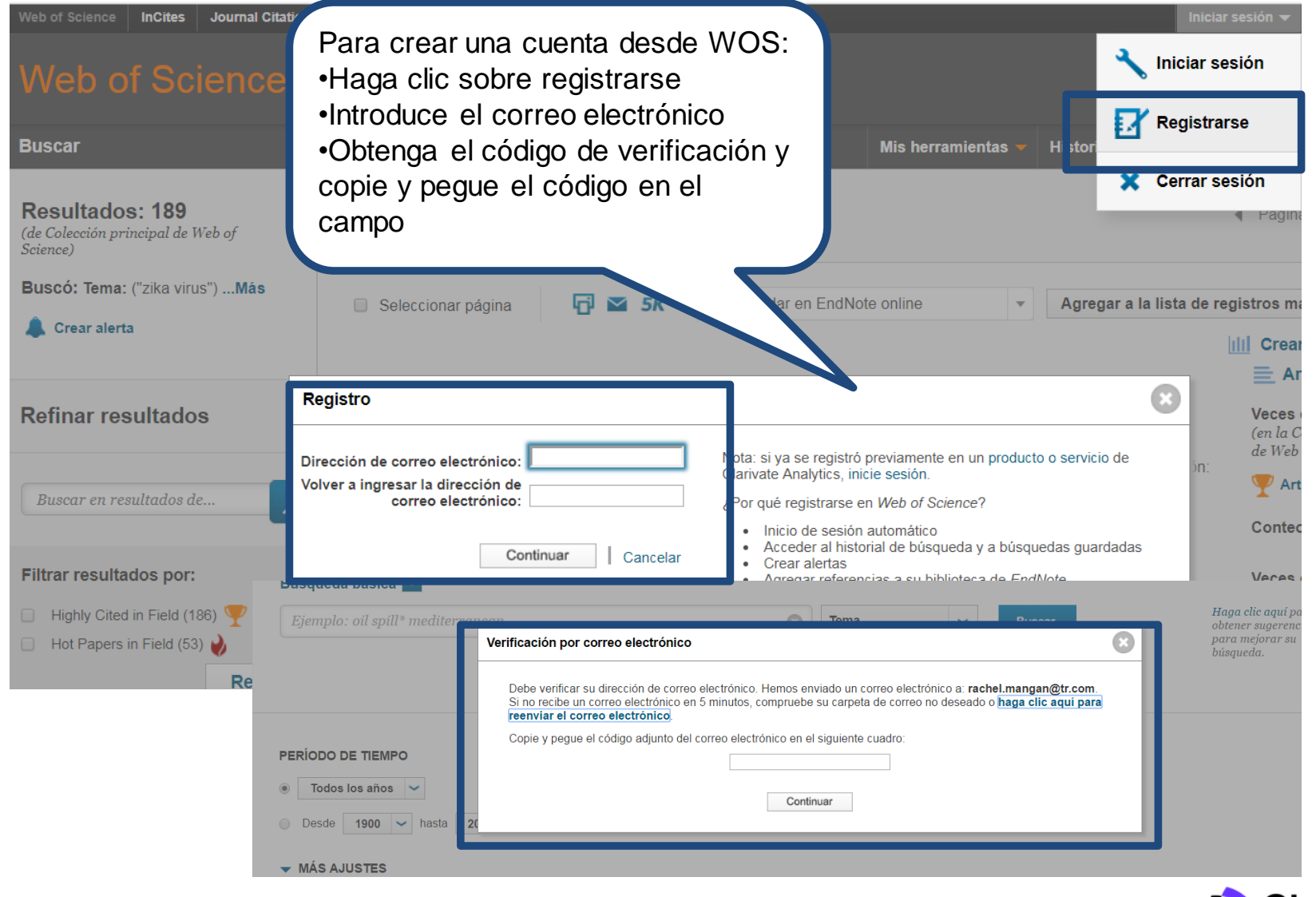

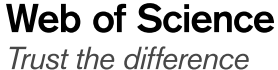

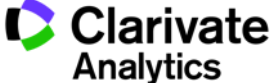

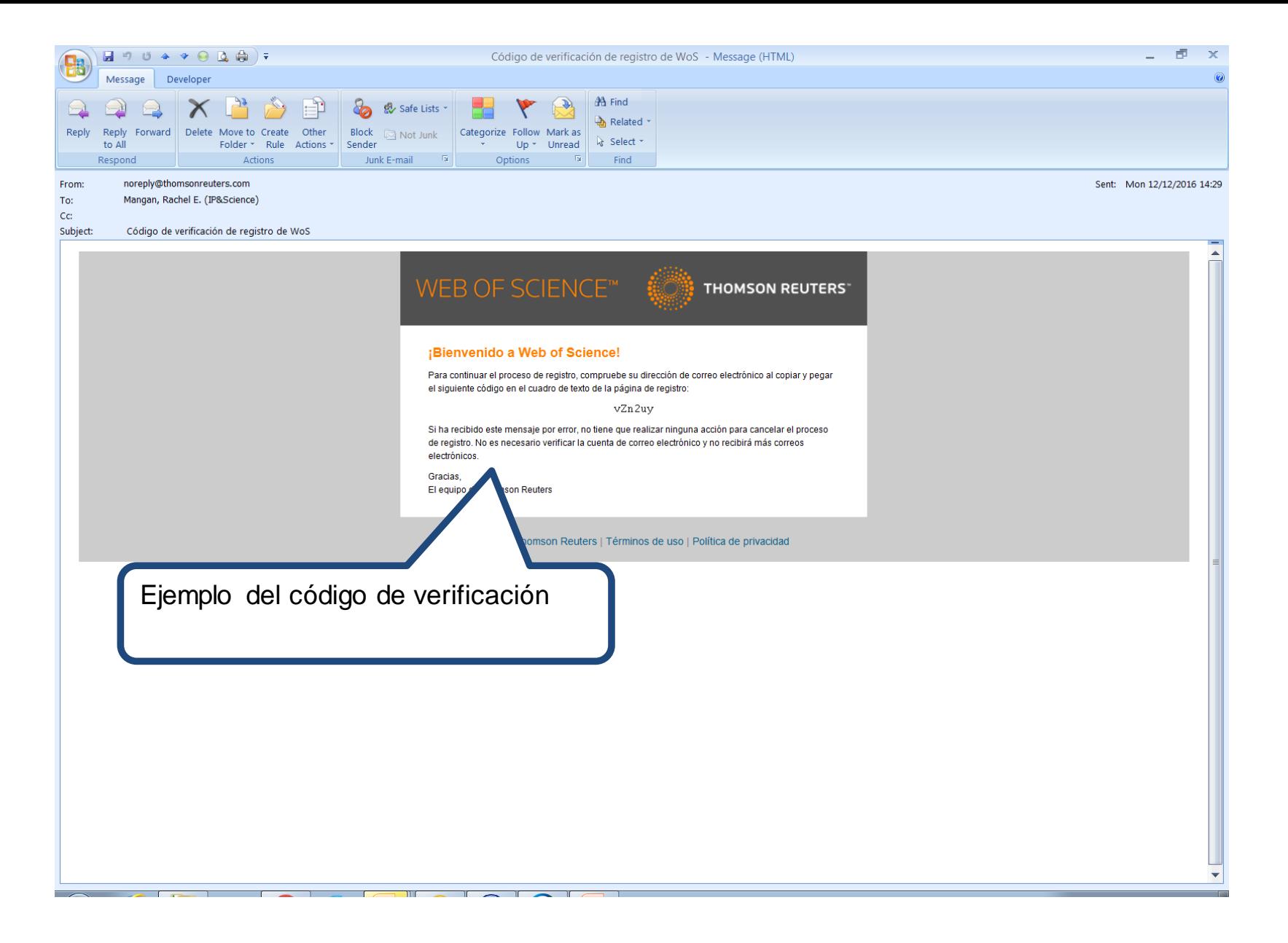

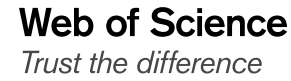

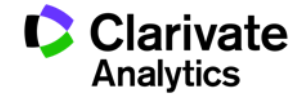

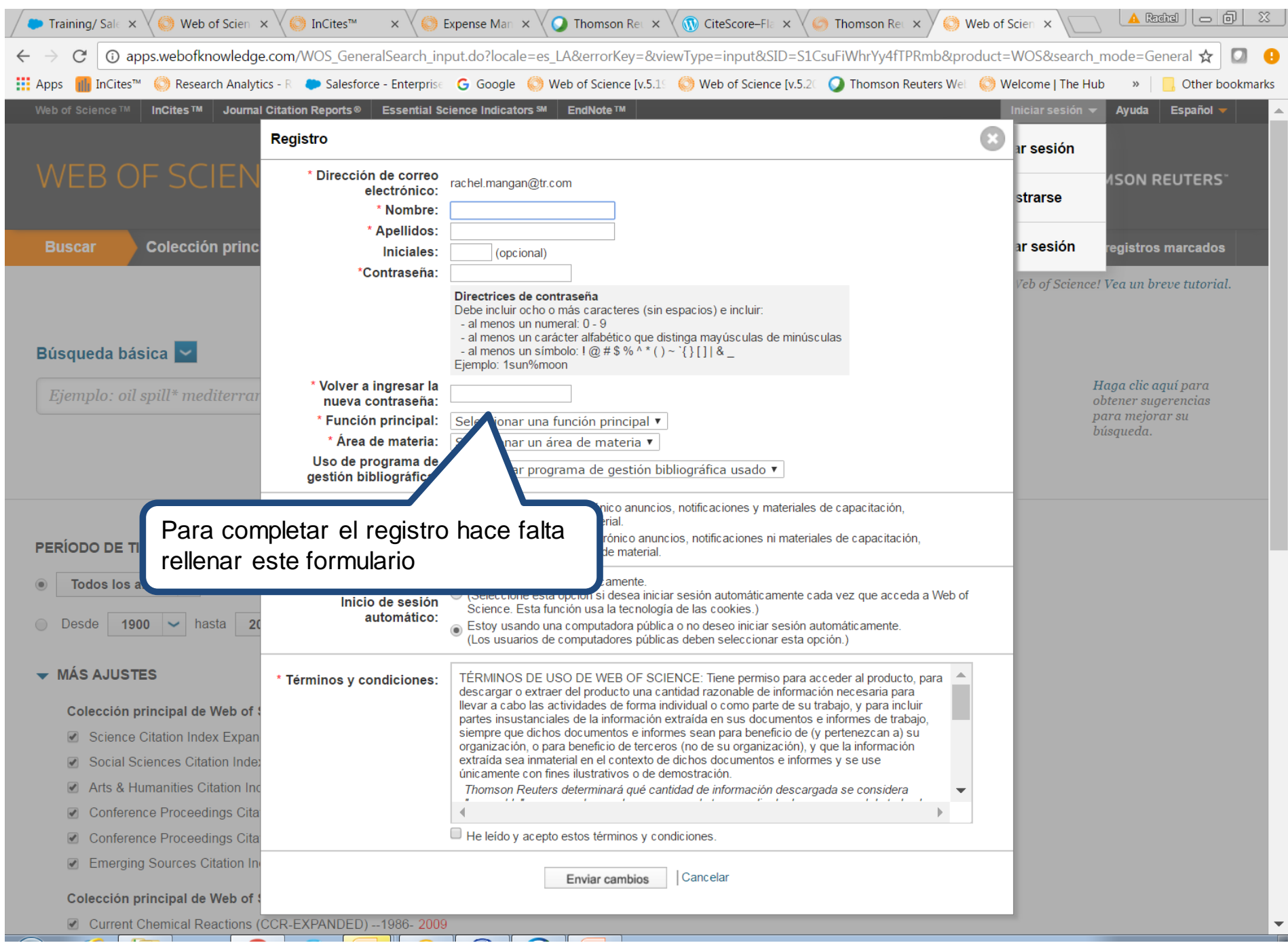

## **Guardar registros de la Web of Science a Endnote**

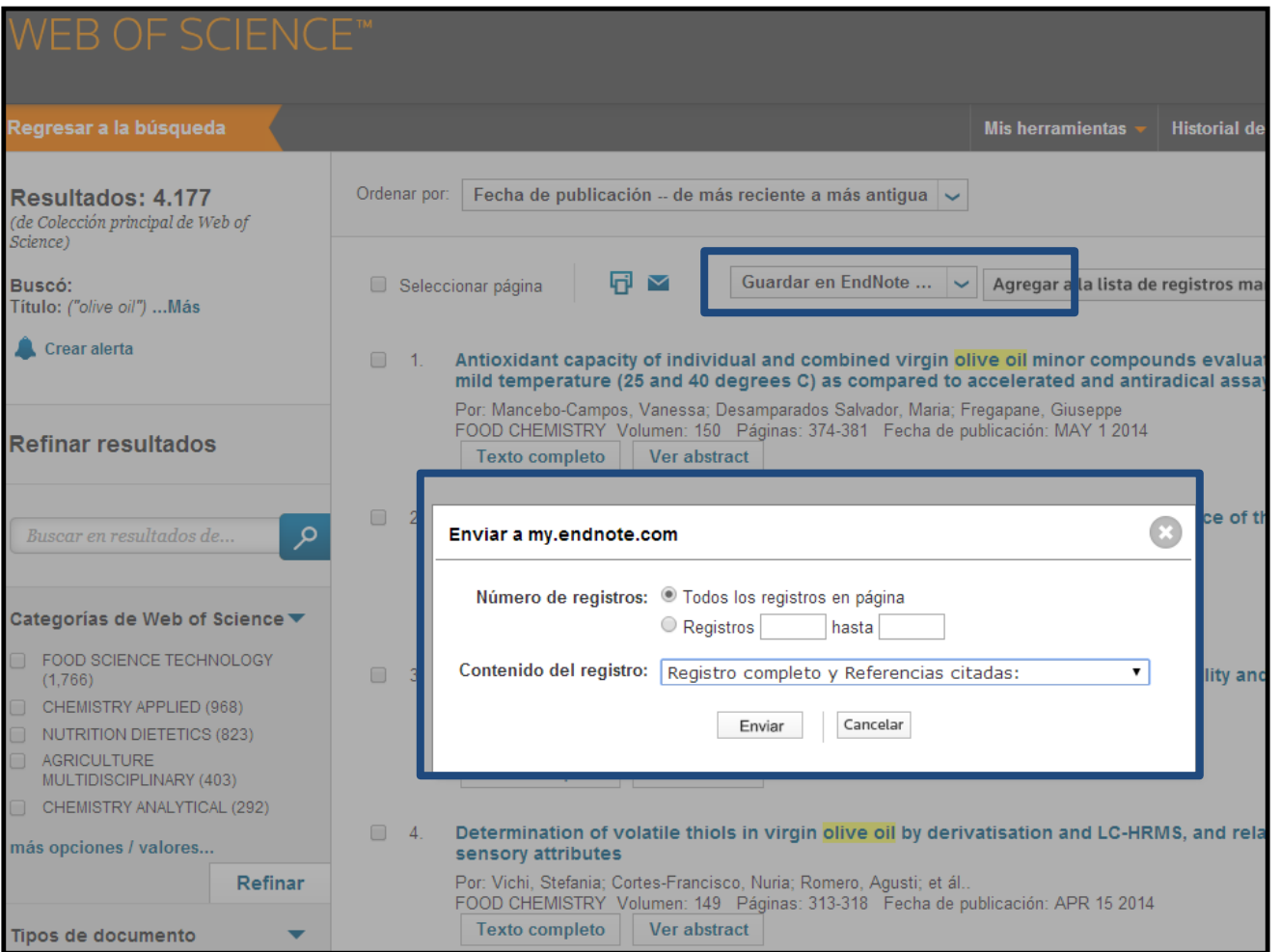

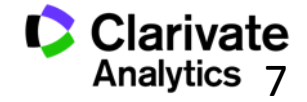

# **Acceder a su biblioteca Endnote desde la WOS**

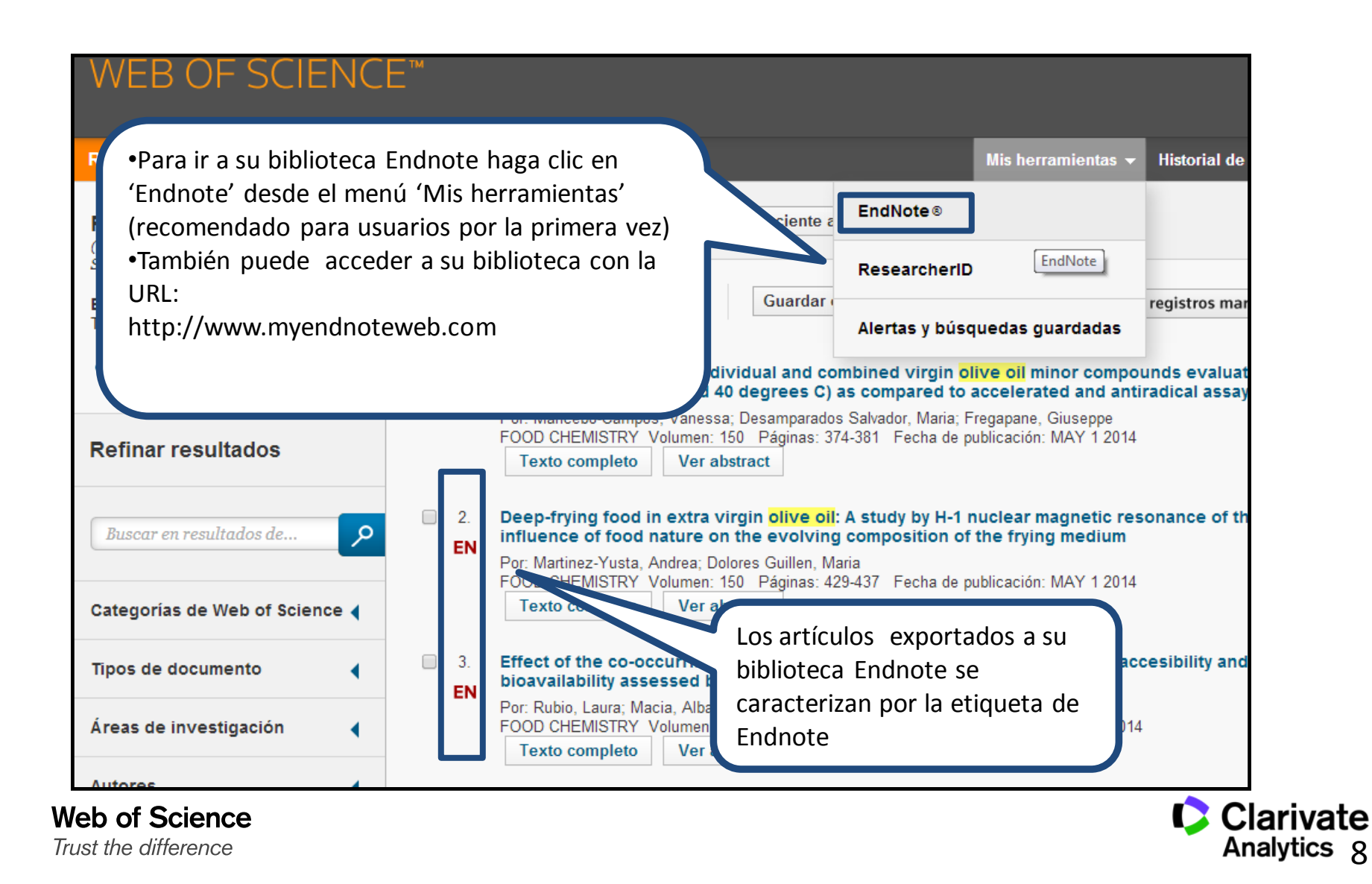

#### **Mi biblioteca Endnote**

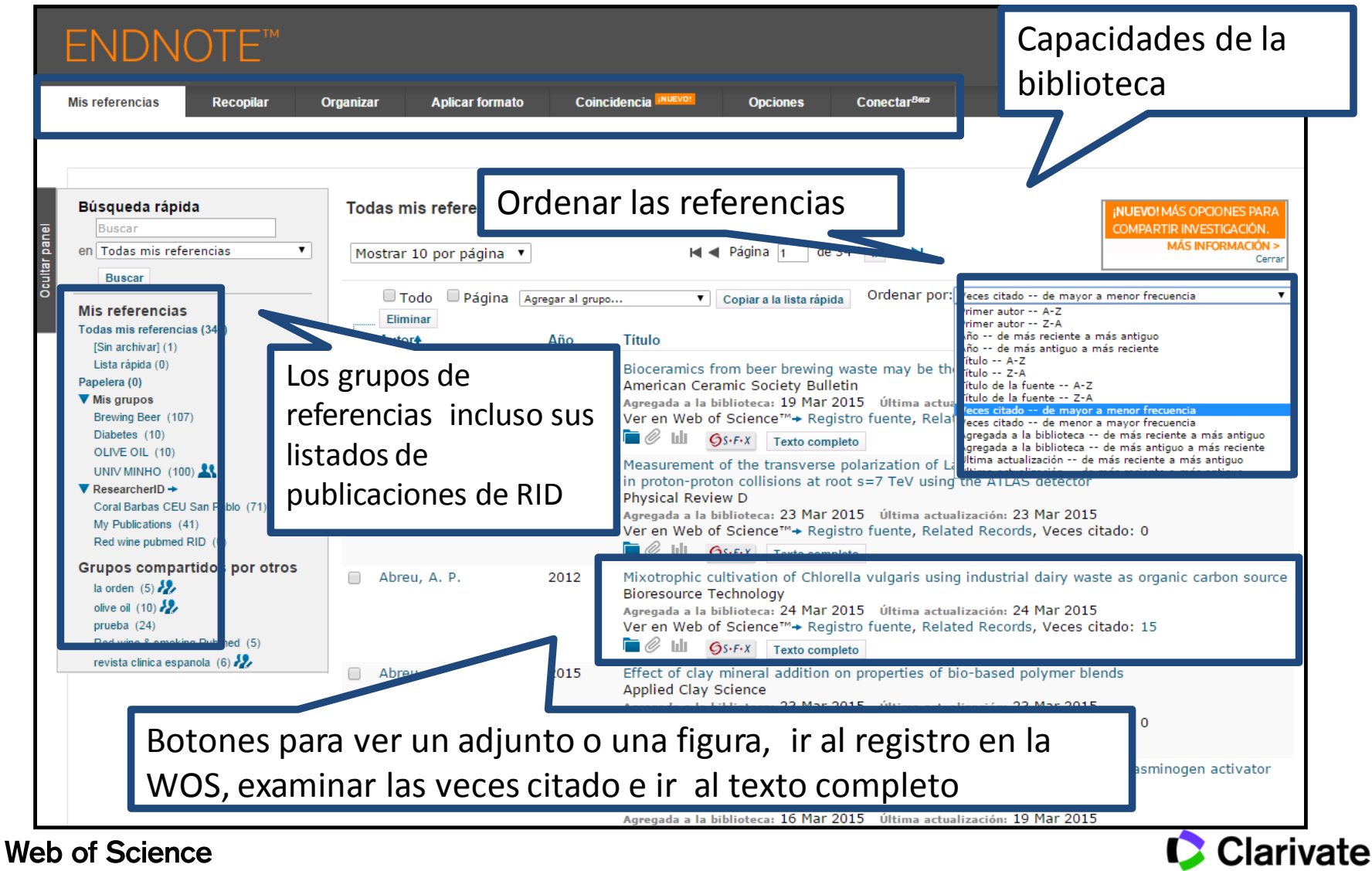

Trust the difference

**Analytics** 

## **Guardar Resultados enviados desde la Web of Science**

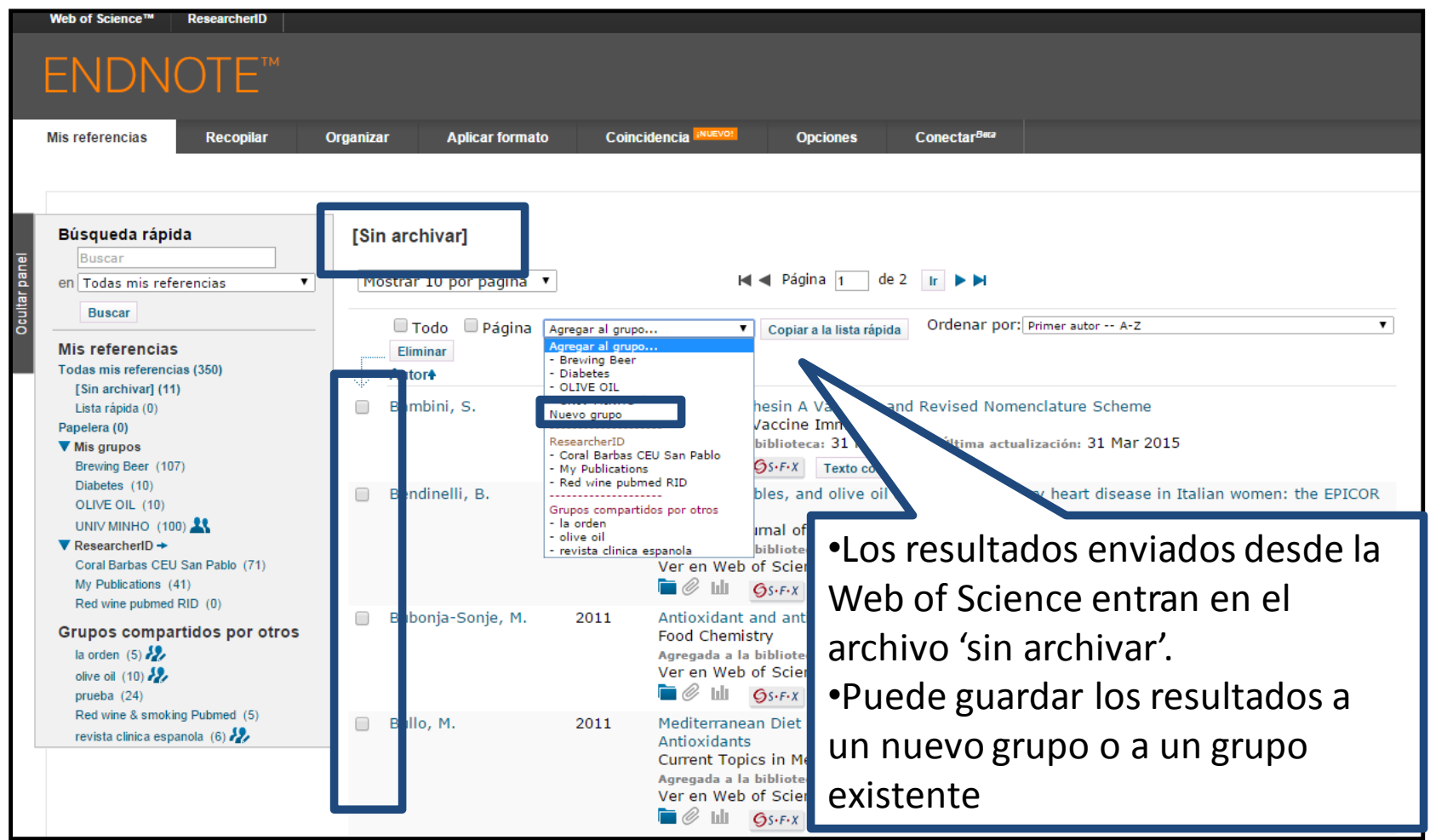

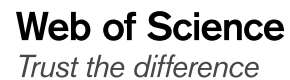

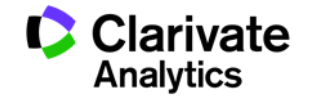

# **Importar: Conectarse a una búsqueda en línea**

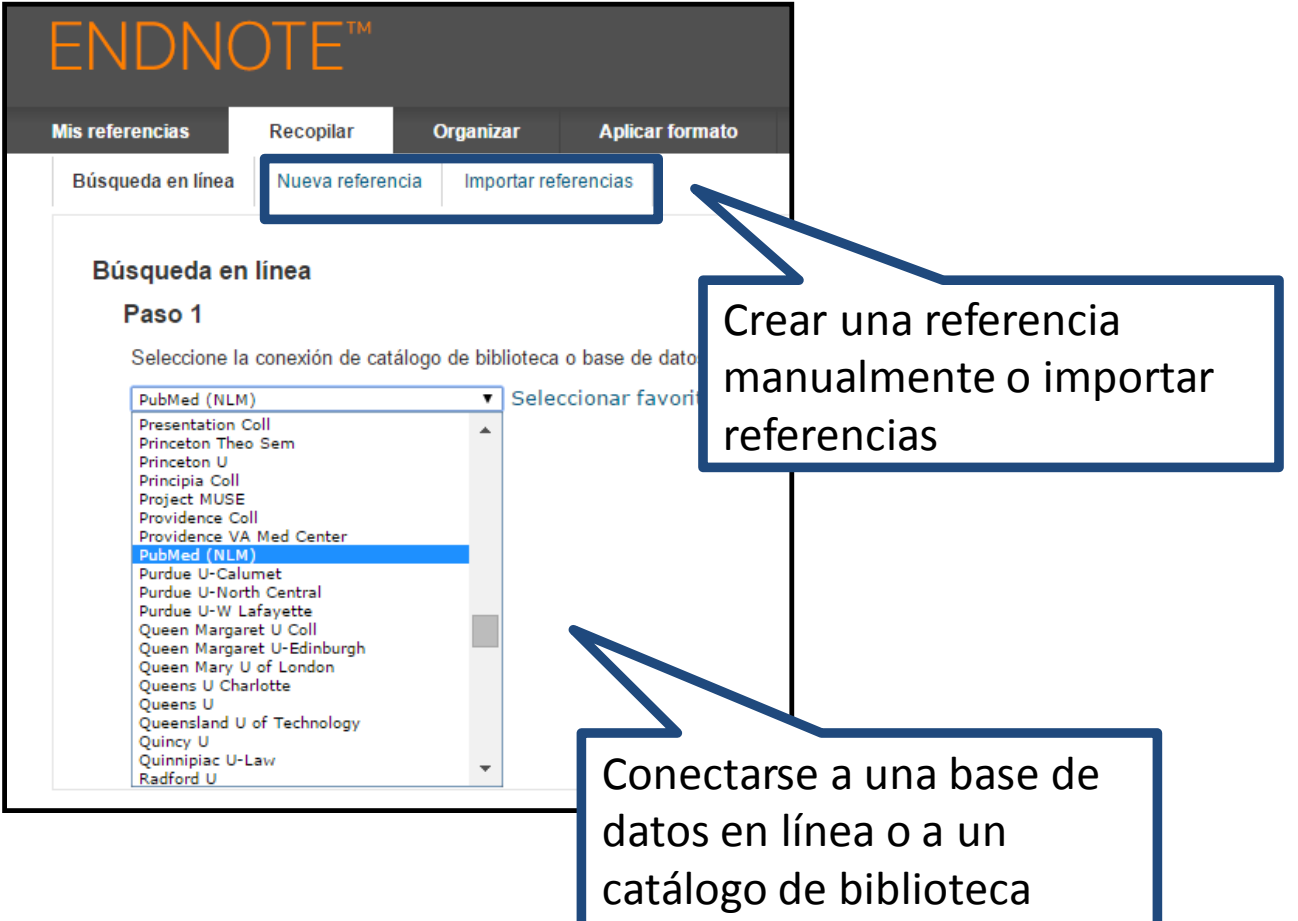

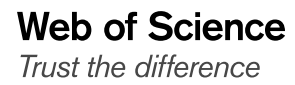

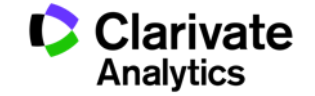

## **Conectarse a un recurso en línea- Pubmed**

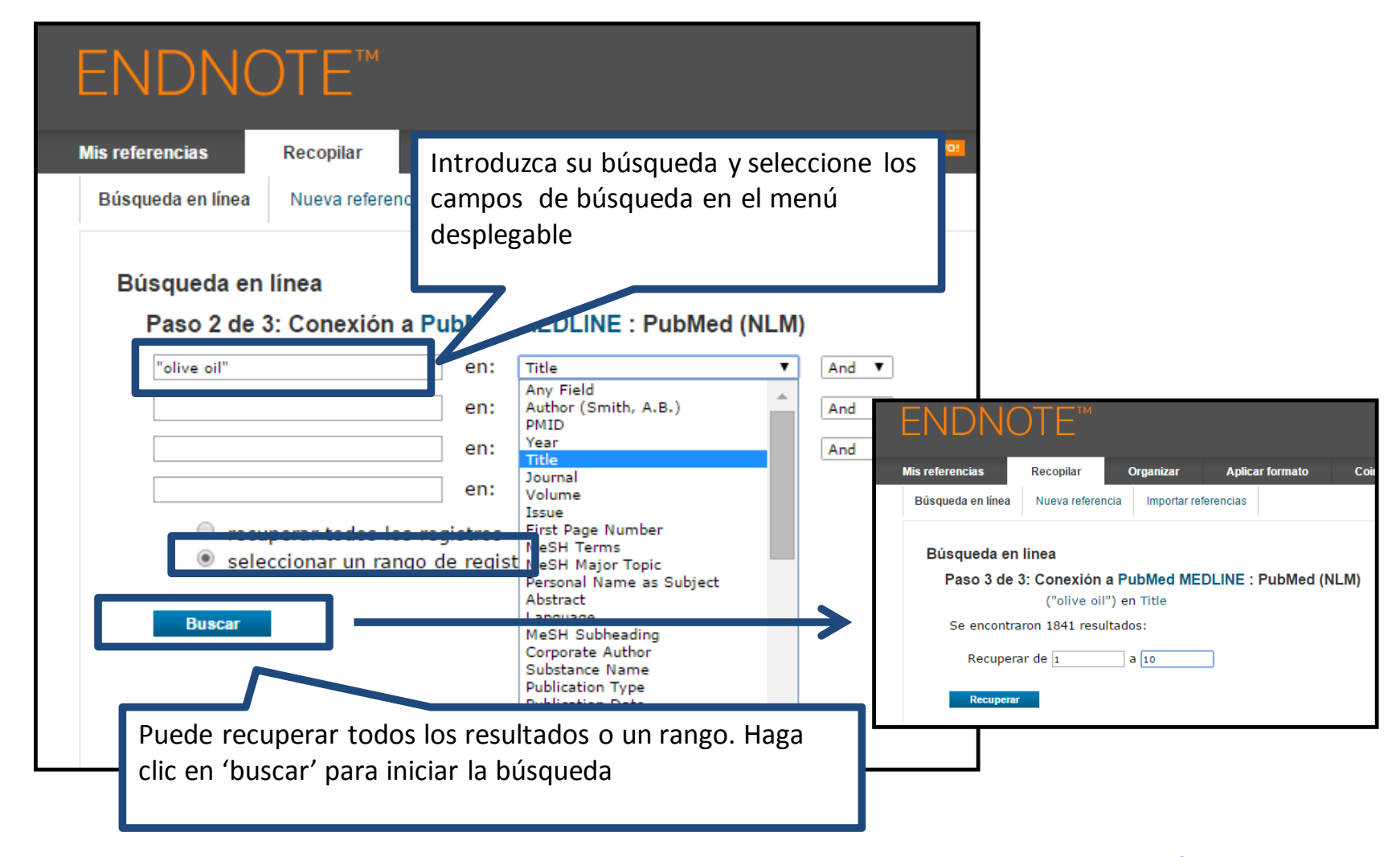

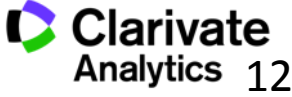

#### **Organizar las referencias**

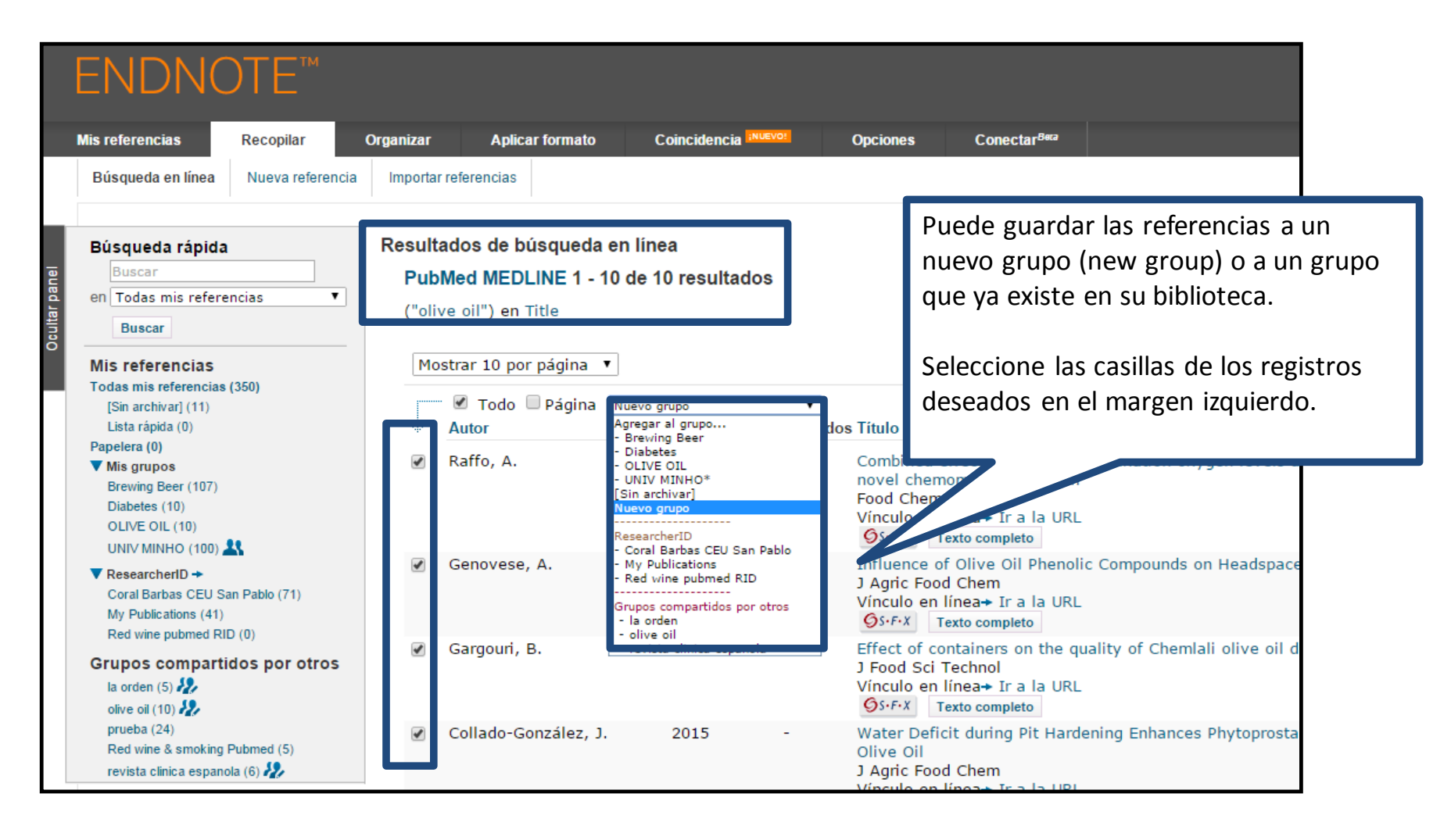

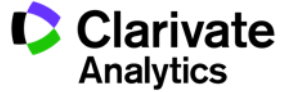

#### **Importar referencias**

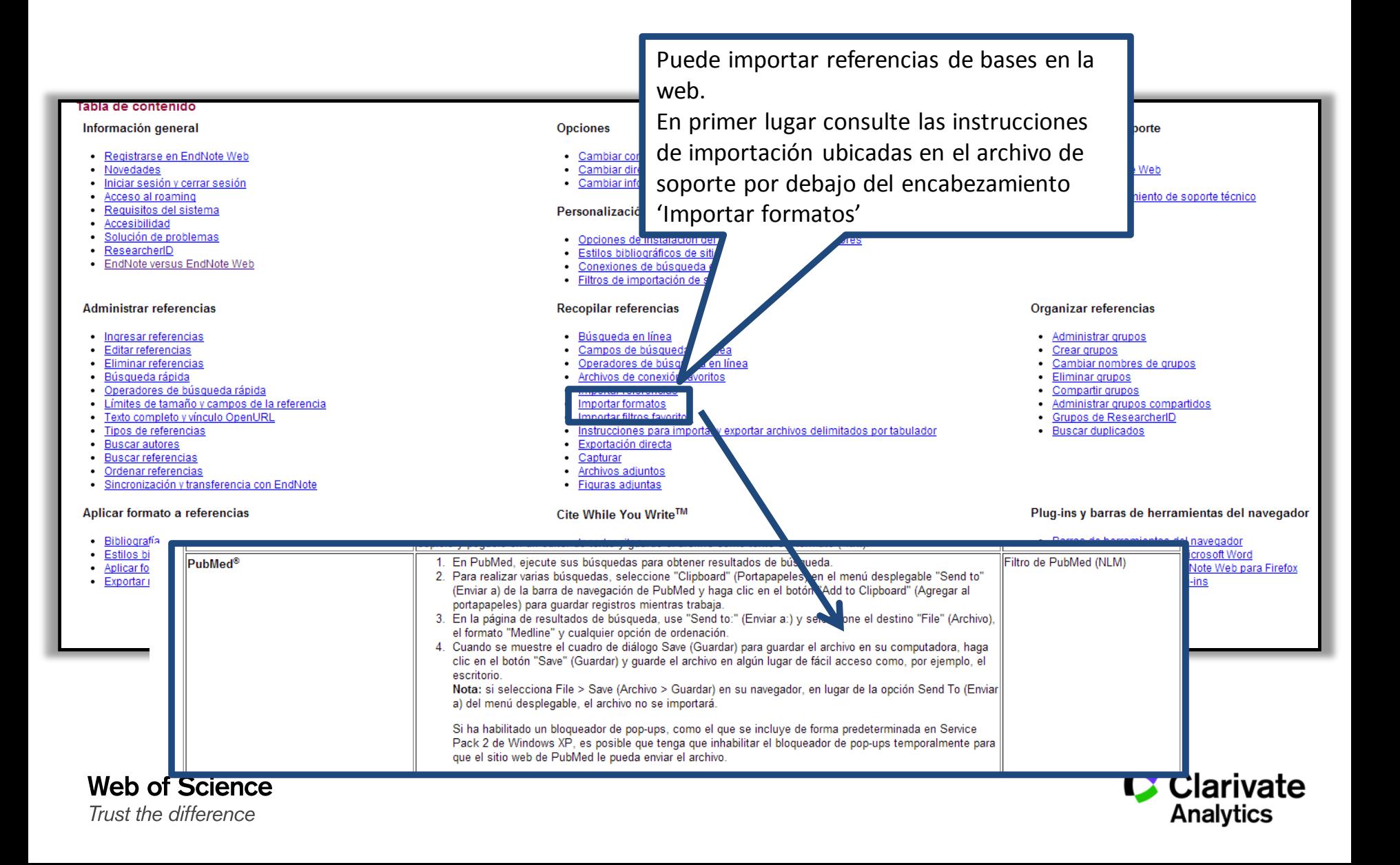

# **Exportar referencias de una base en línea-Pubmed**

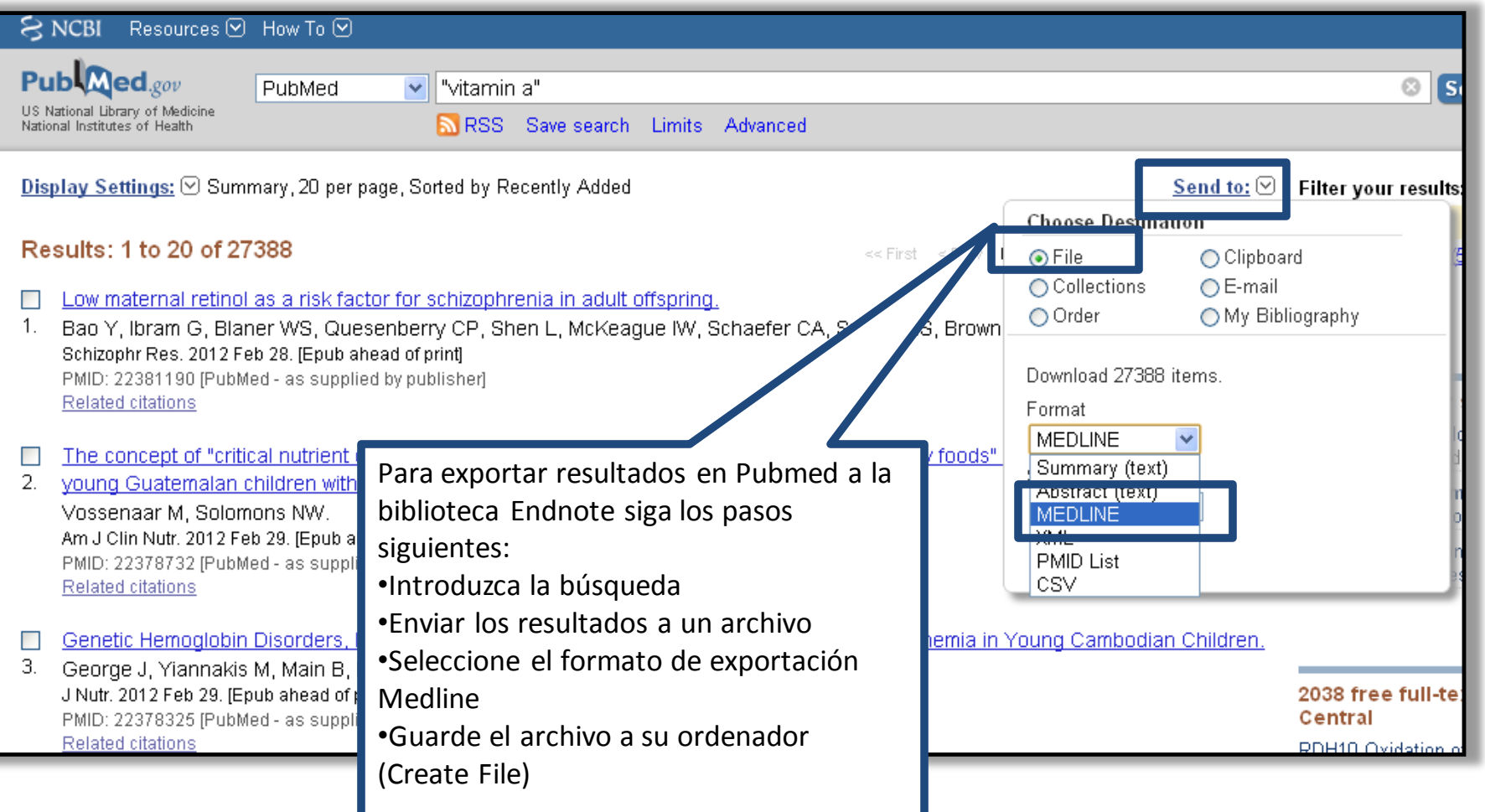

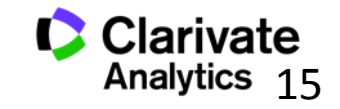

15

#### **Importar referencias**

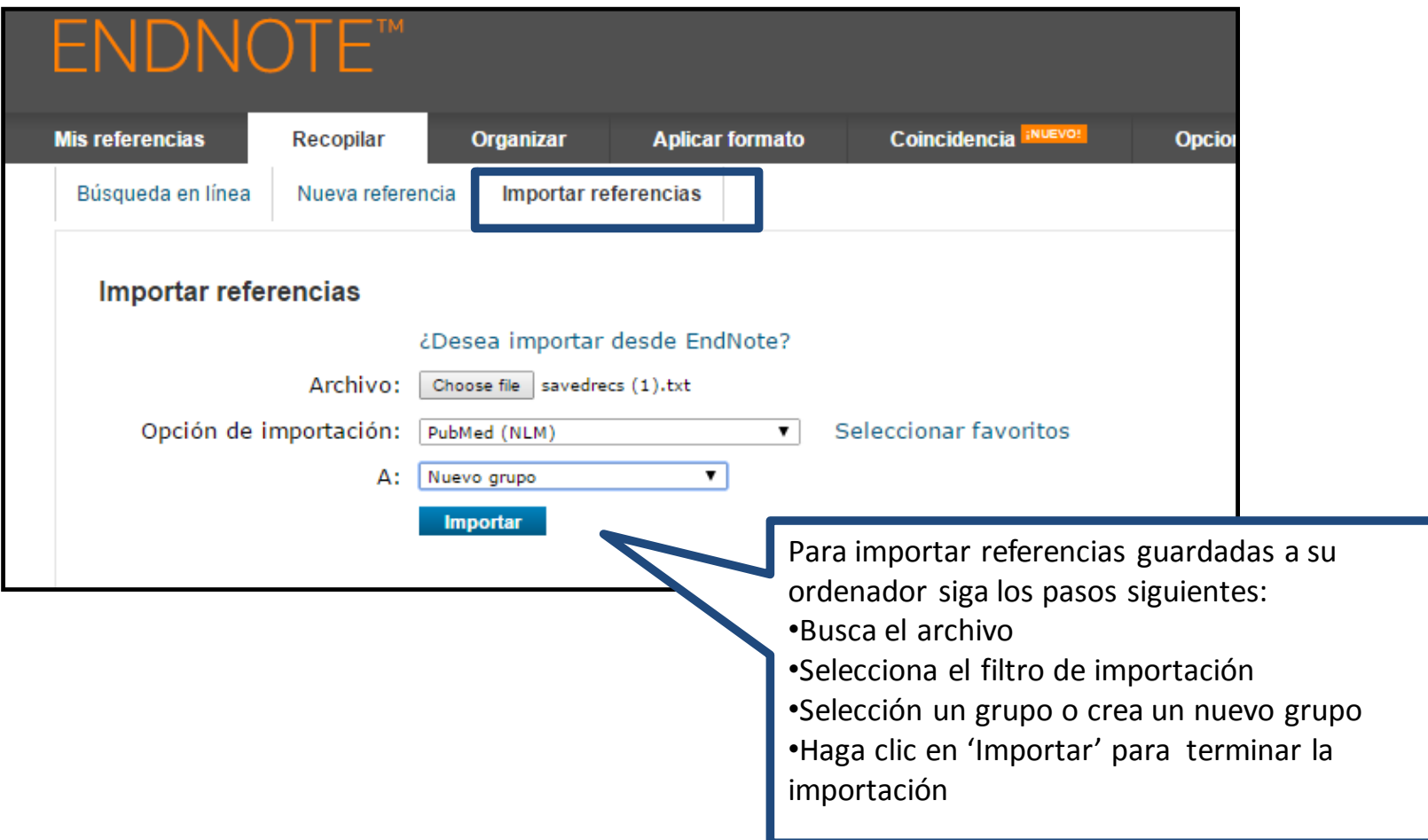

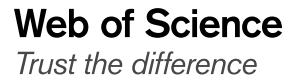

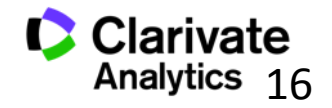

### **Crear una nueva referencia manualmente**

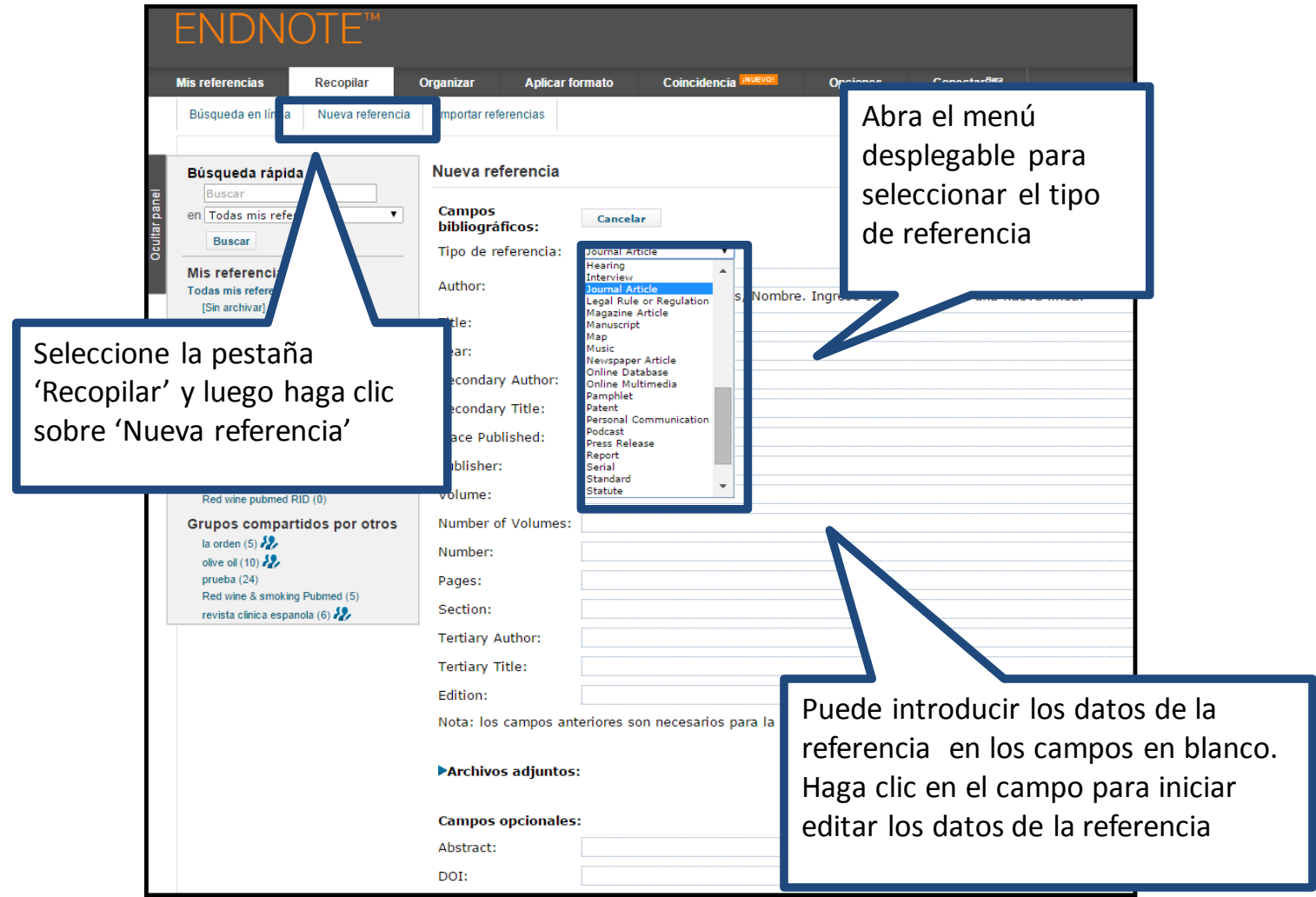

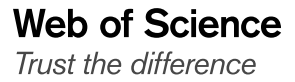

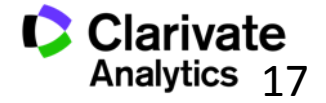

#### **Editar una referencia**

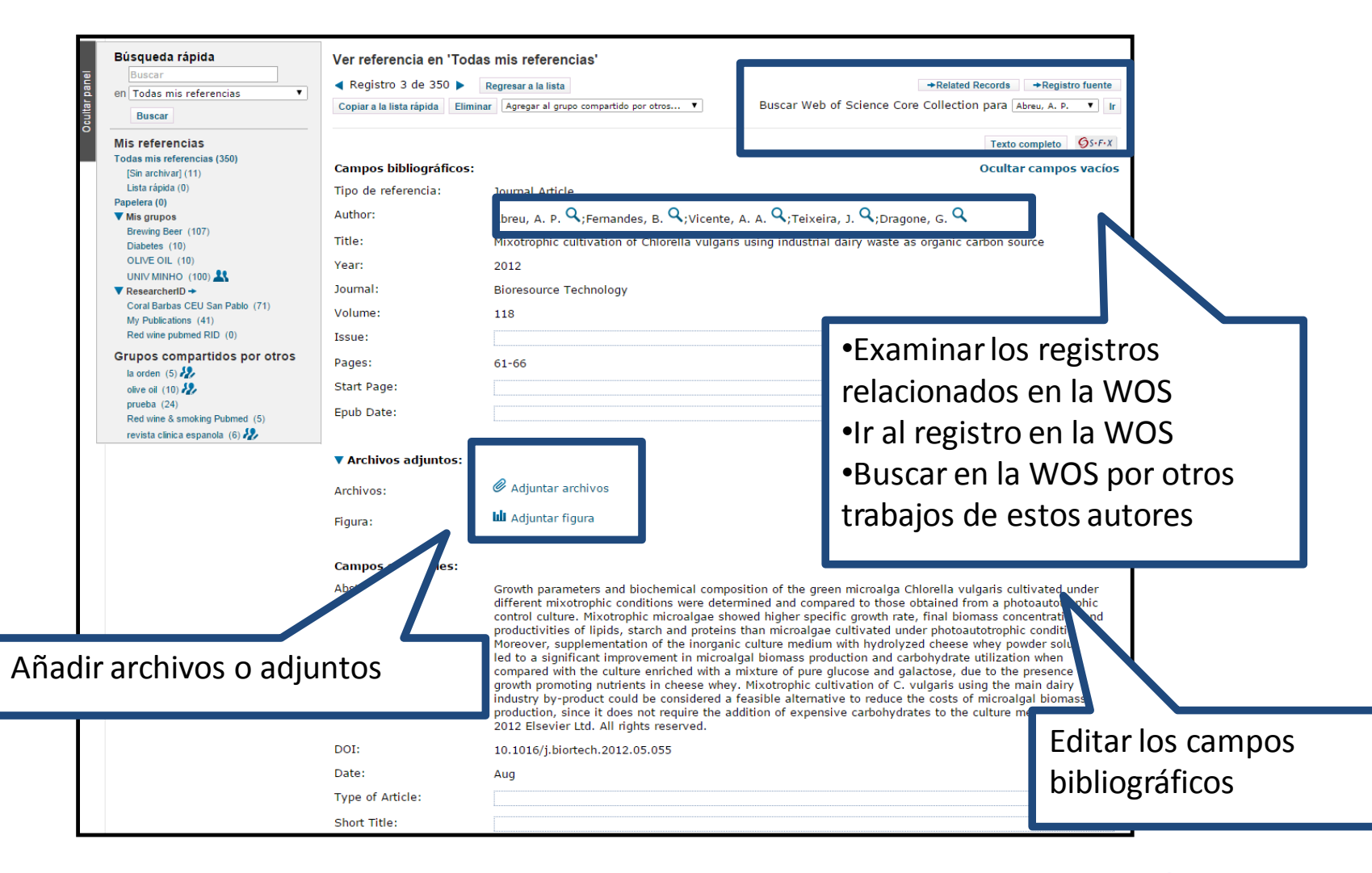

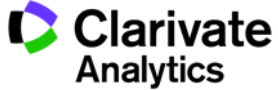

#### **Organizar su biblioteca**

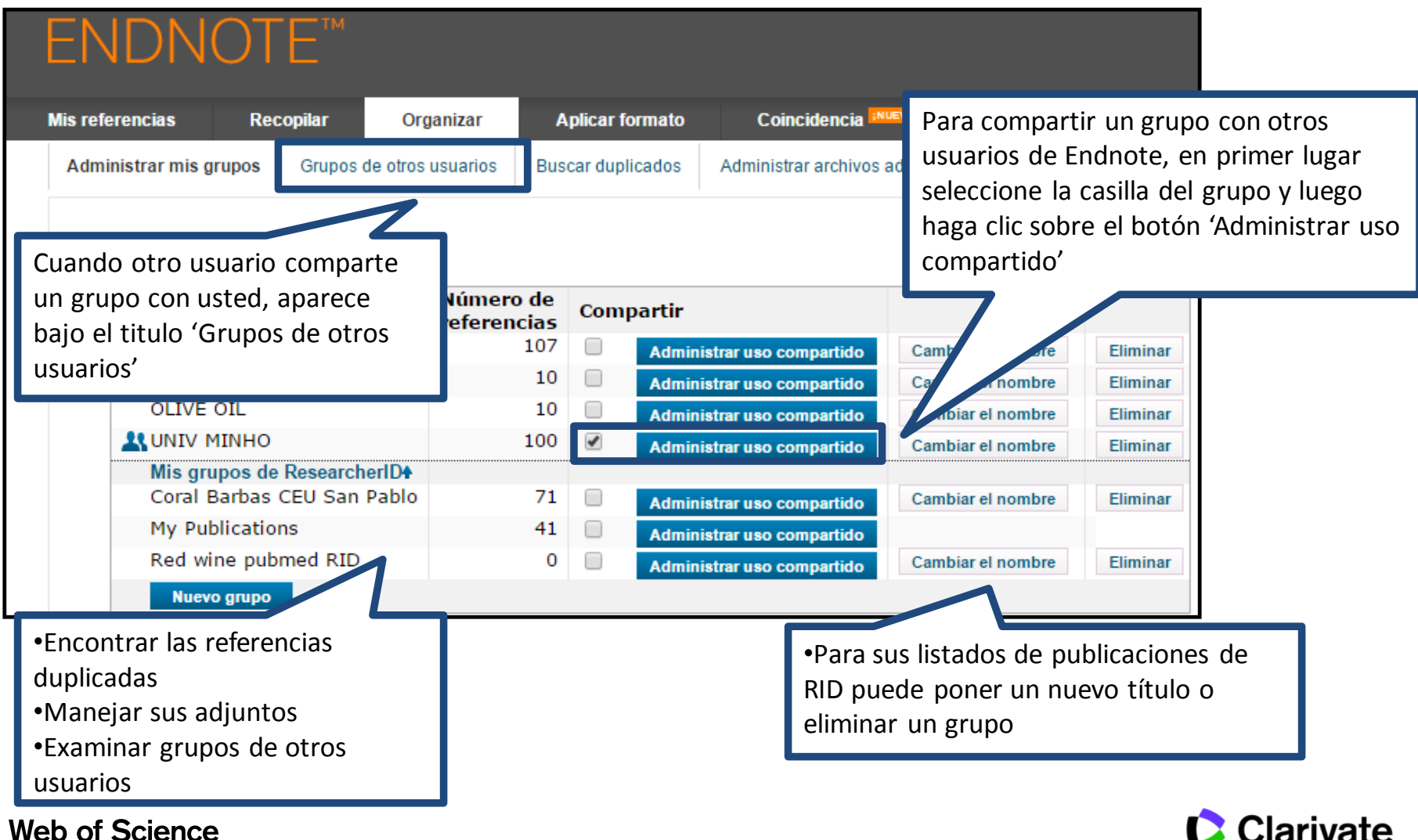

Trust the difference

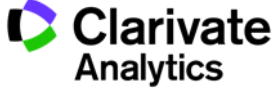

#### **Compartir sus grupos**

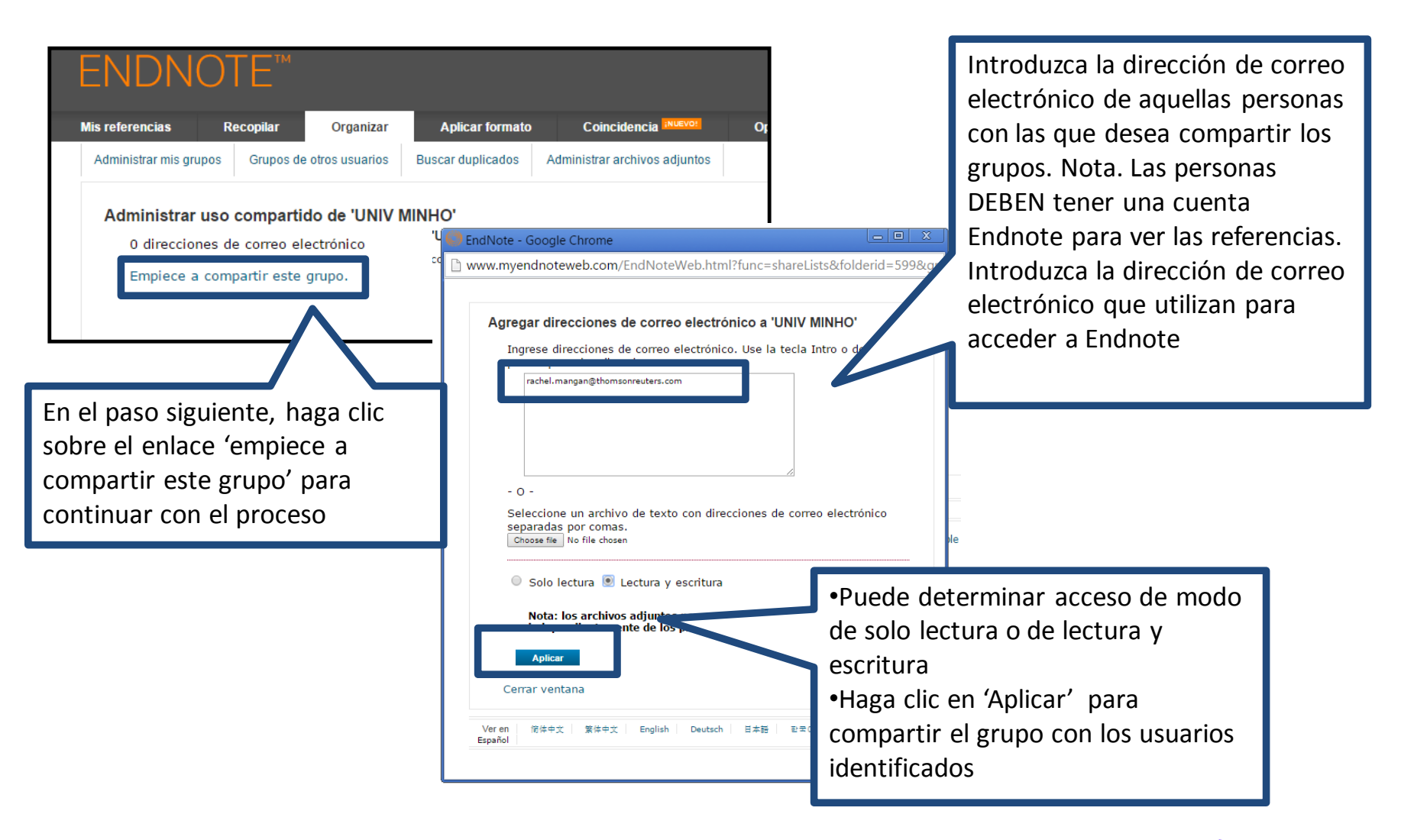

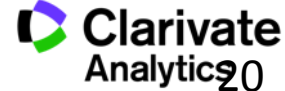

#### **Crear una Bibliografía**

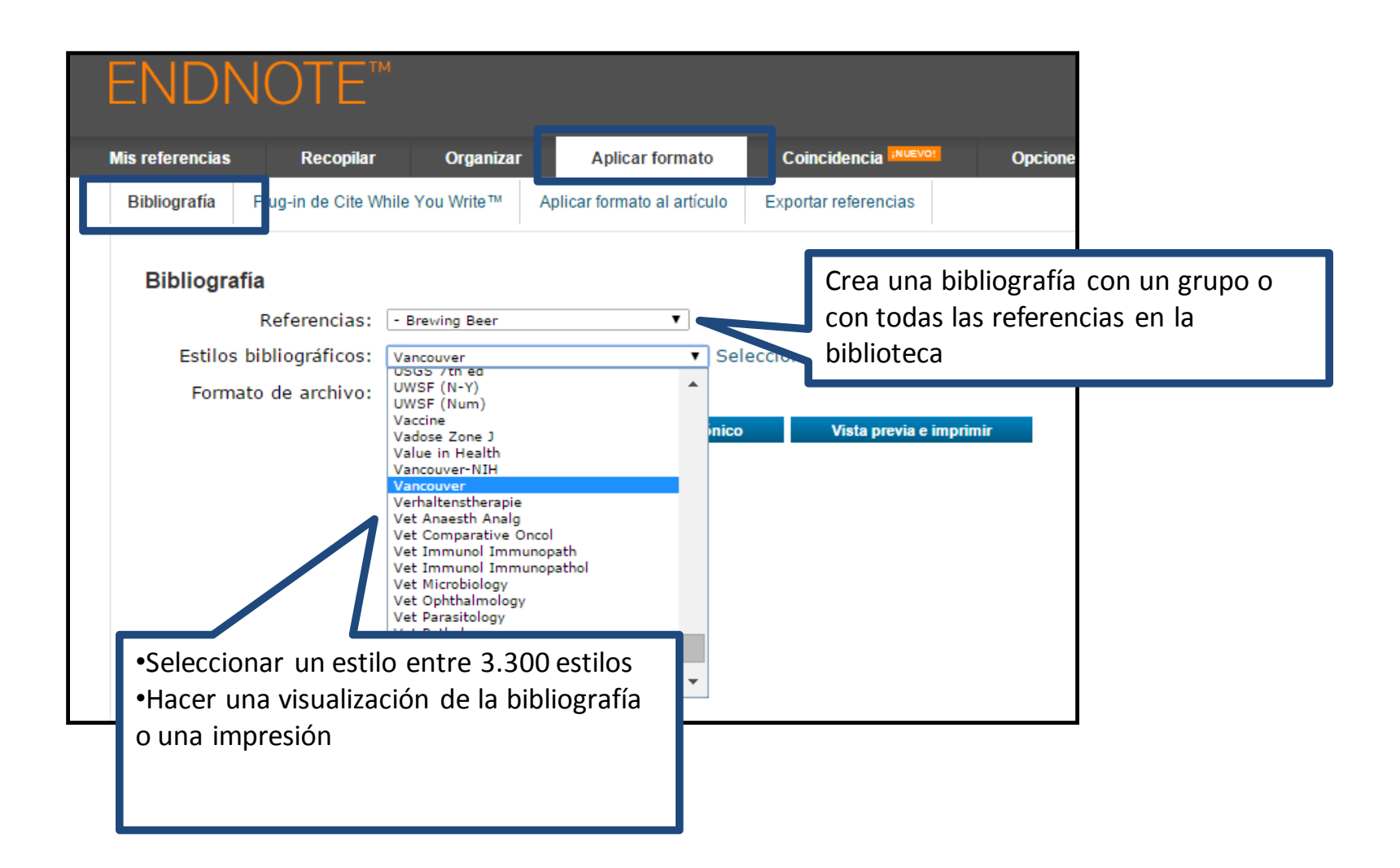

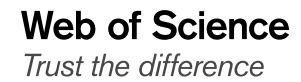

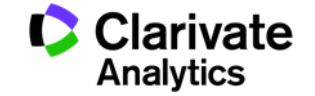

#### **Crear una bibliografía**

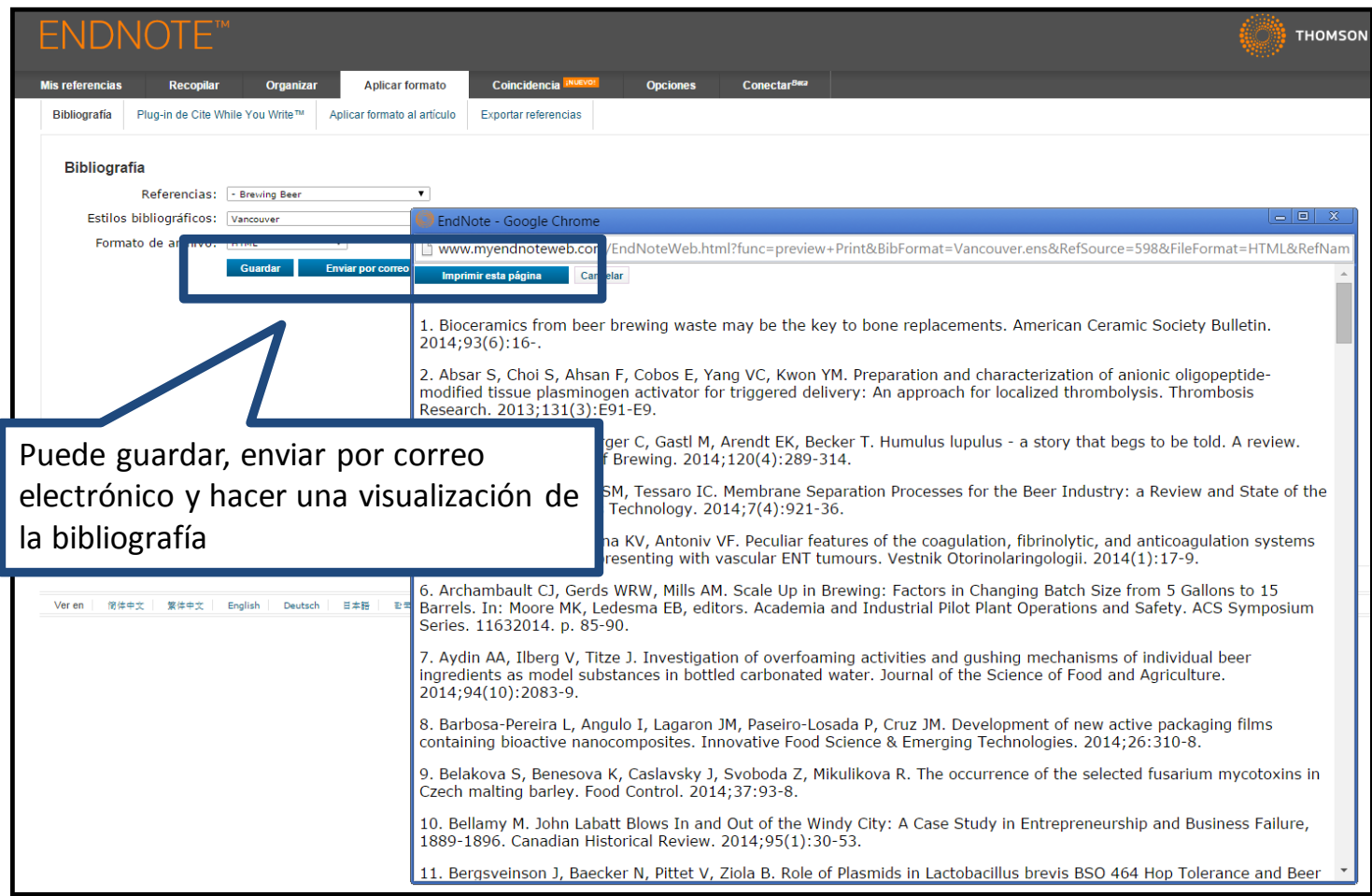

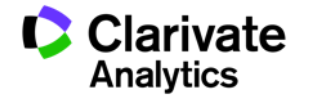

#### **Instalar los Plug-Ins**

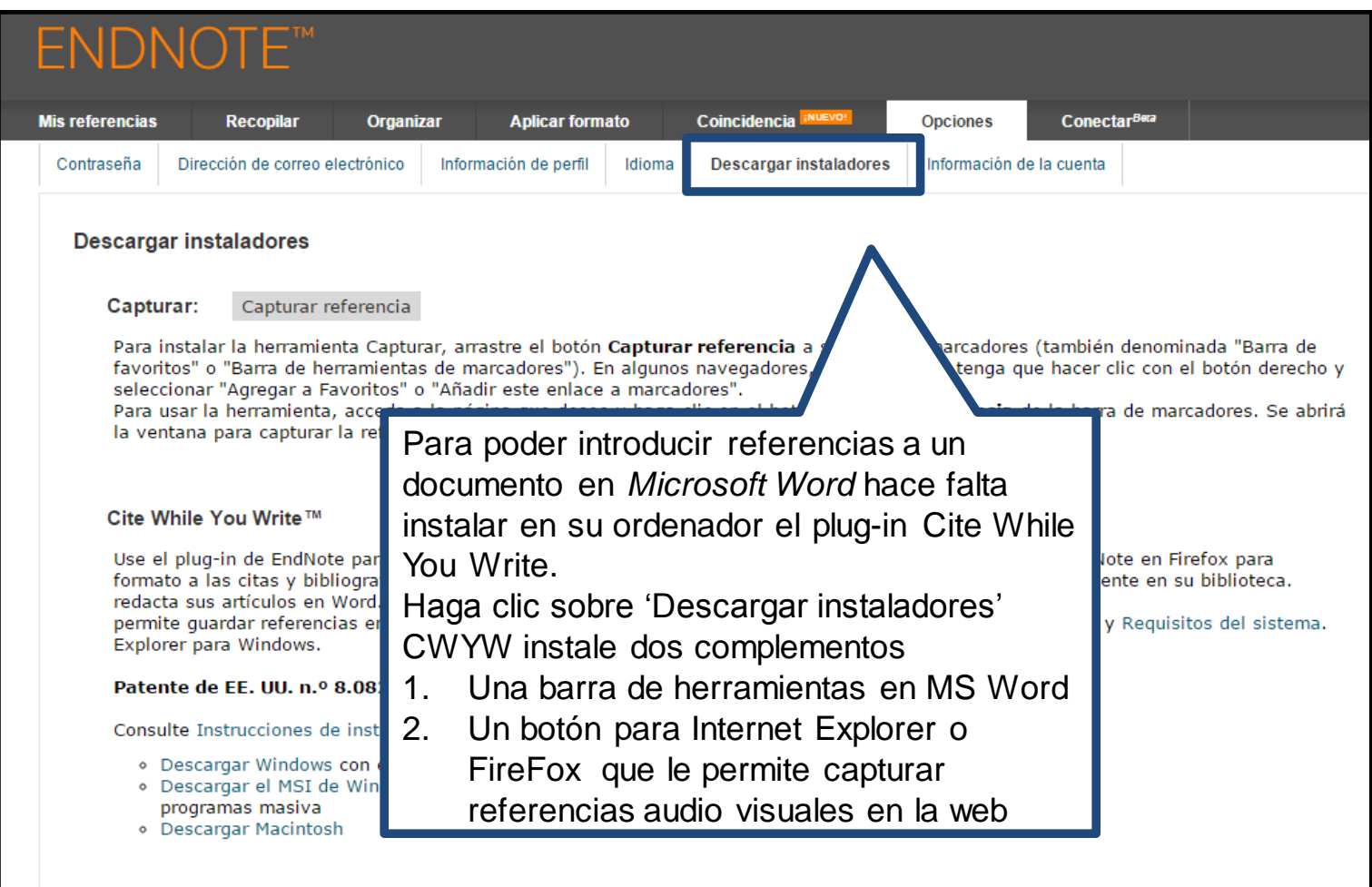

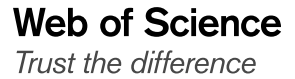

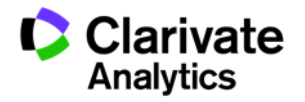

# **Capturar referencias en la Web (1)**

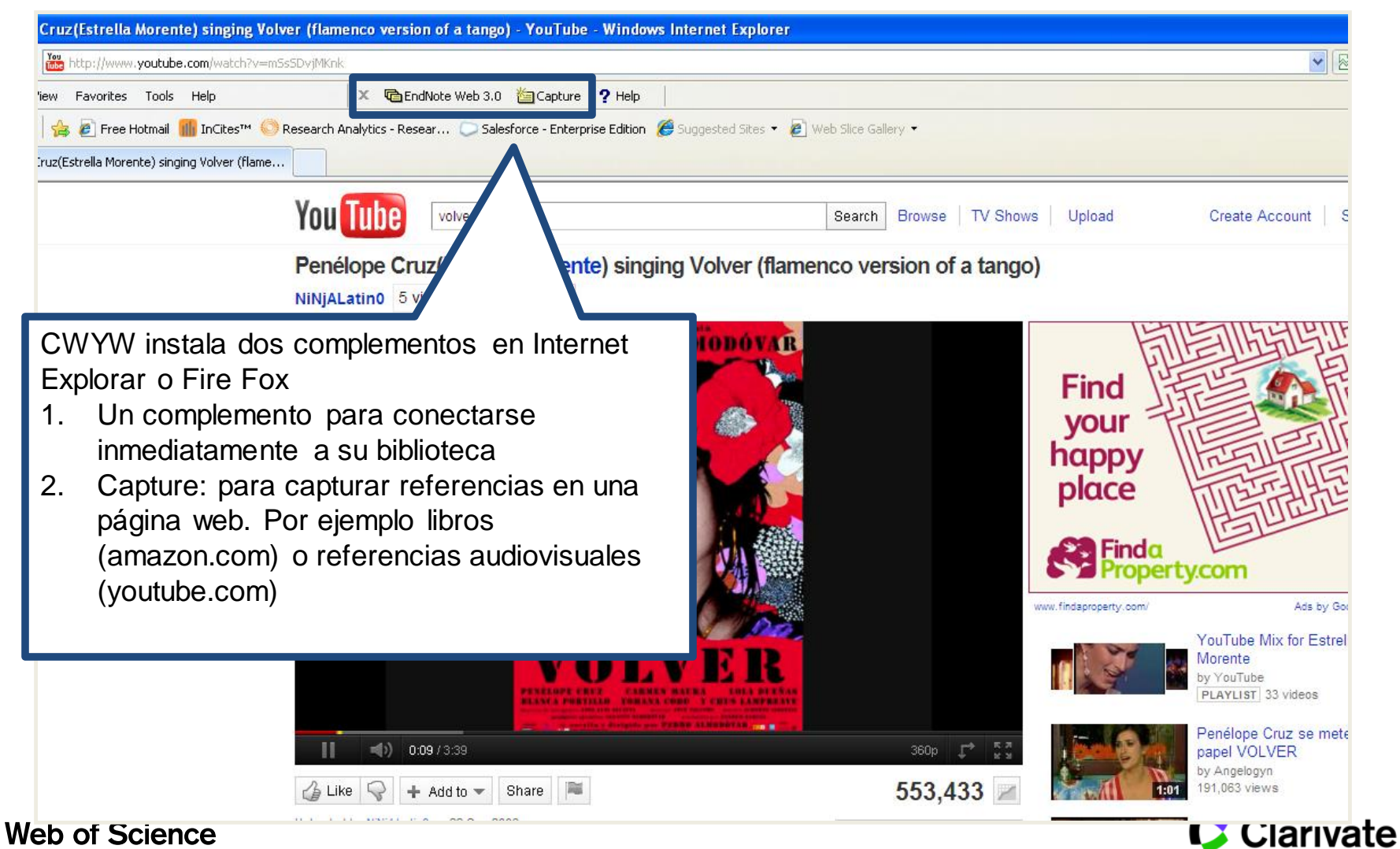

Trust the difference

**Analytics** 

# **Capturar referencias en la Web (2)**

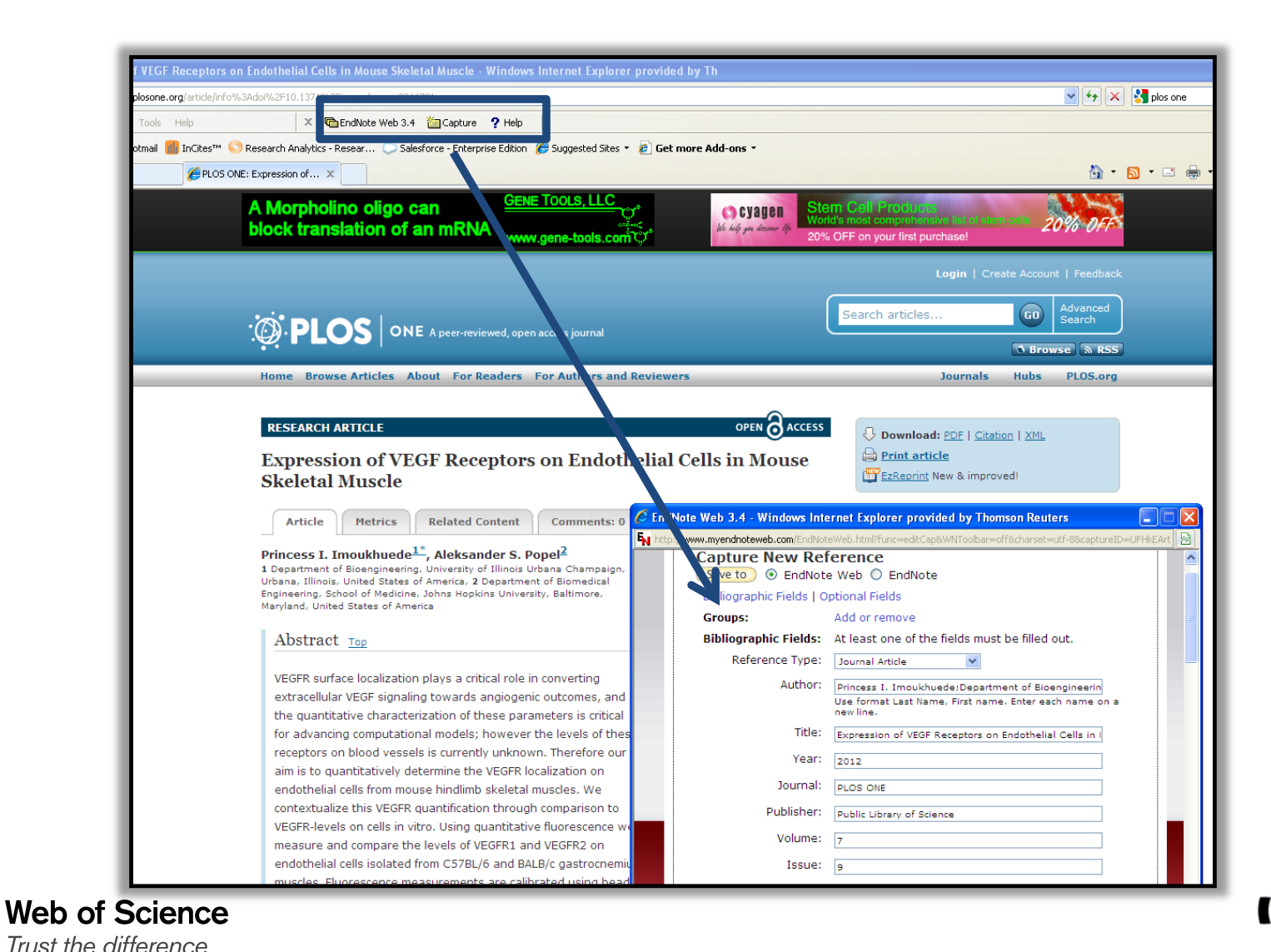

**Clarivate Analytics** 

# **Introducir citas en un documento en MS Word**

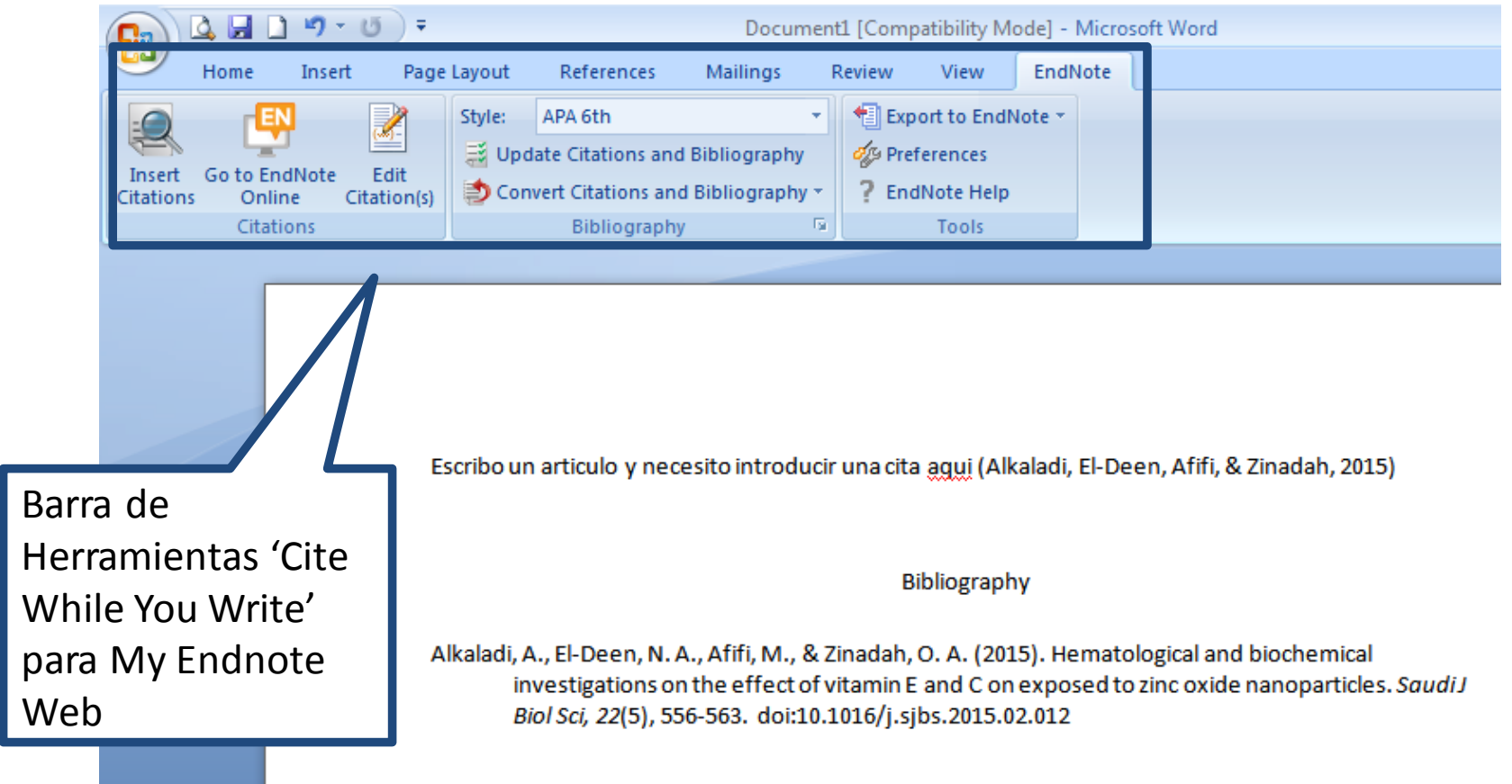

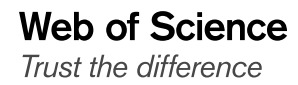

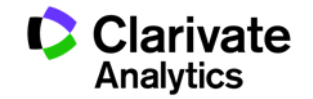

## **Introducir citas en un documento**

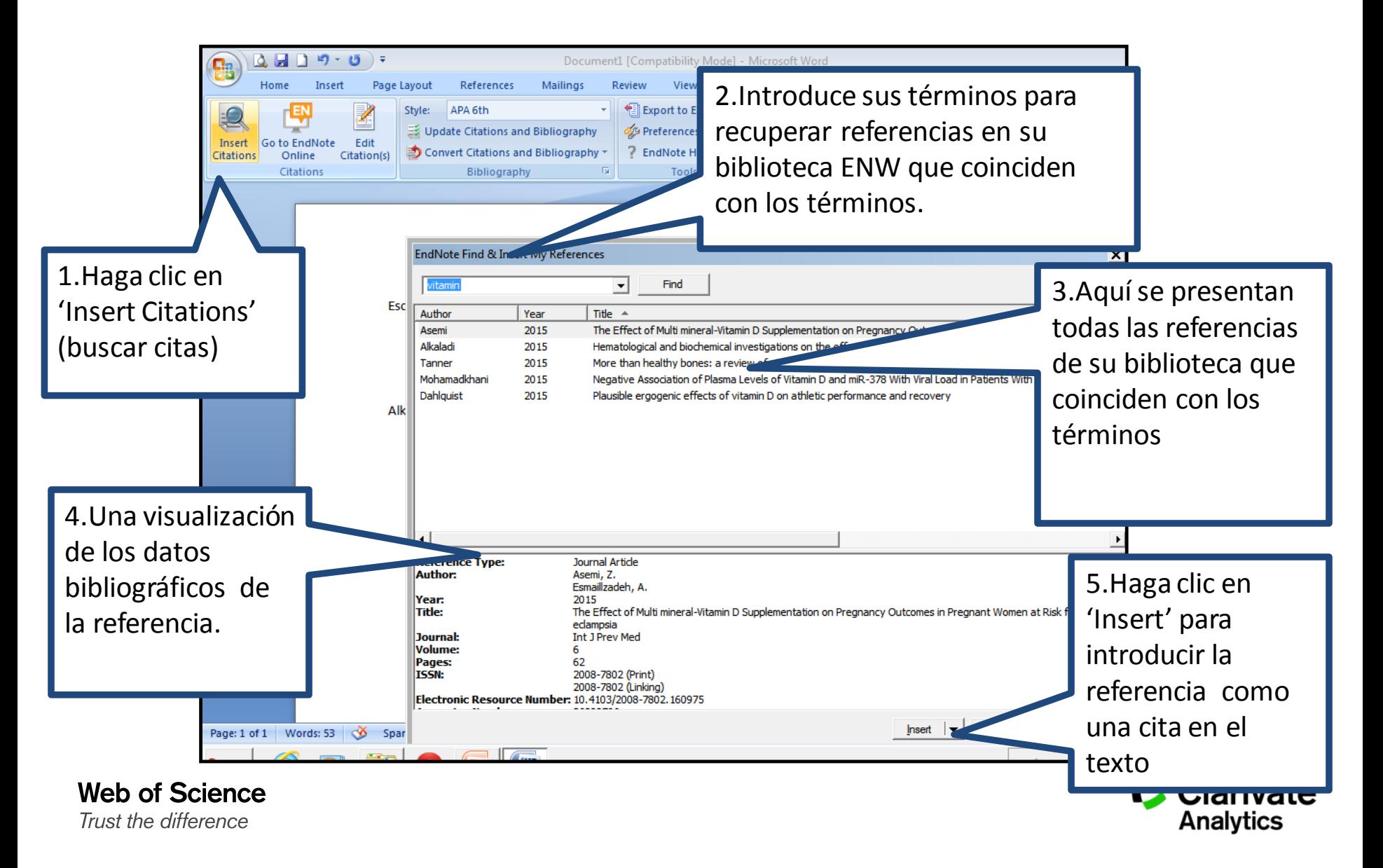

#### **Formatear una Bibliografía**

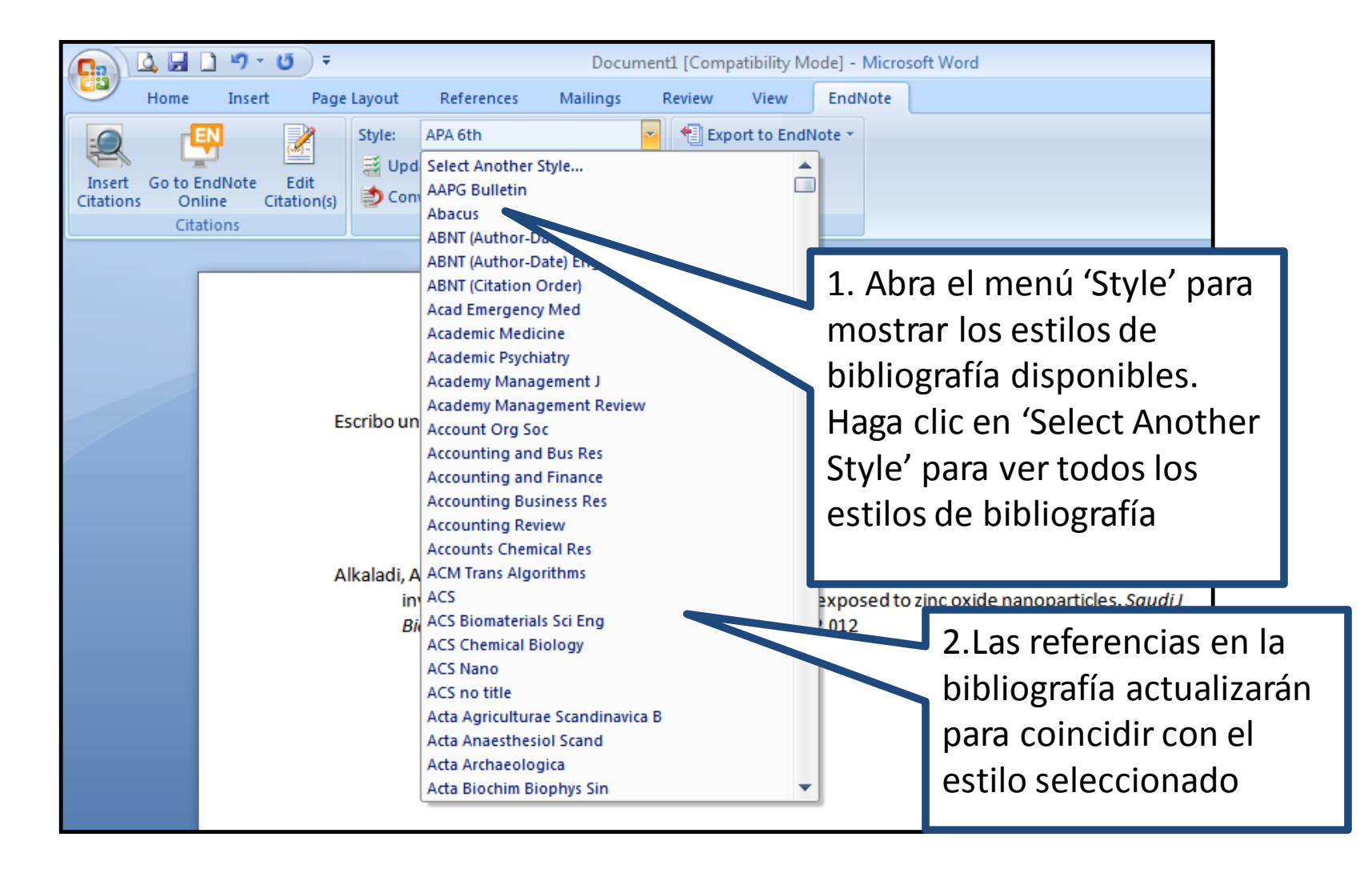

#### **Las Preferencias**

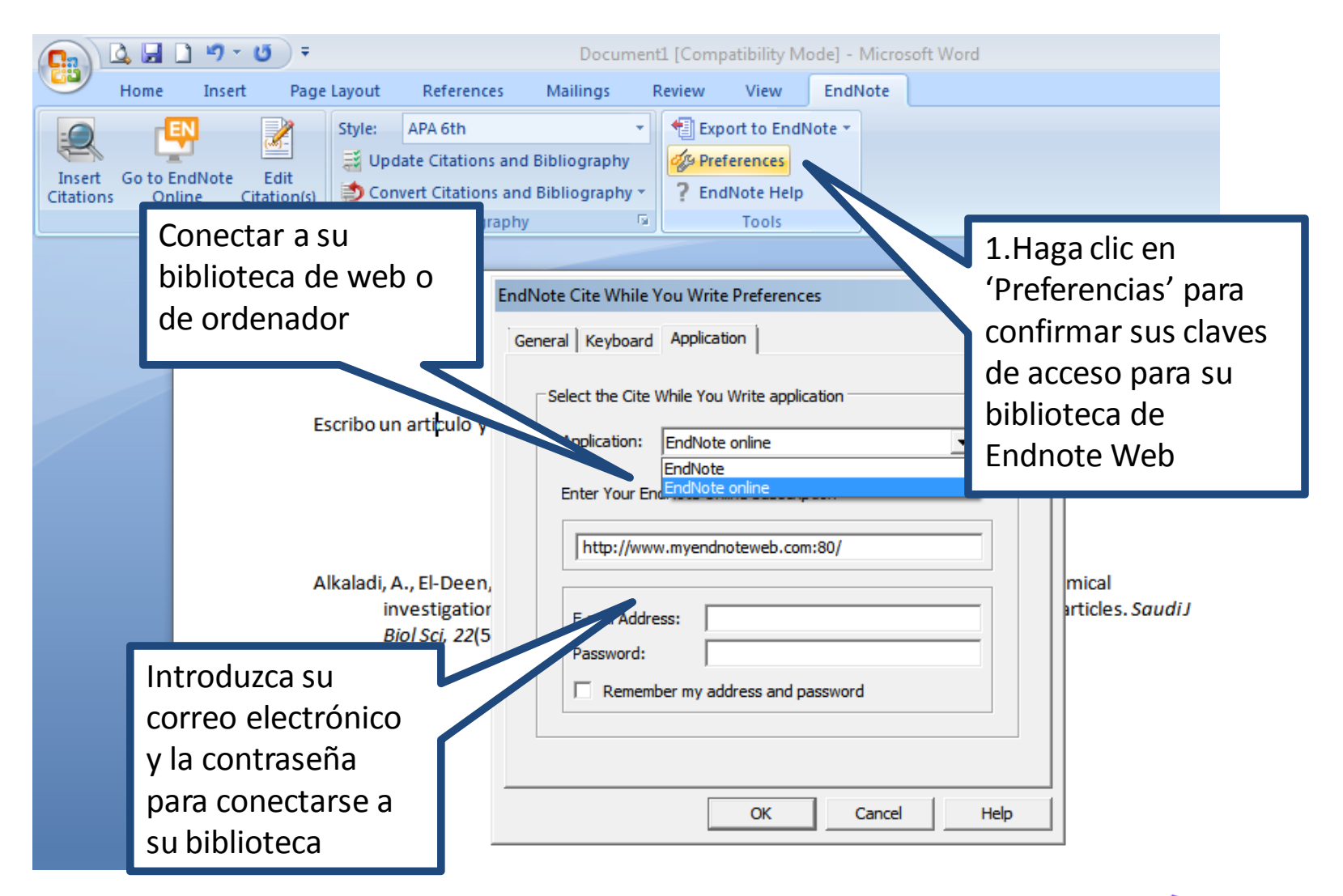

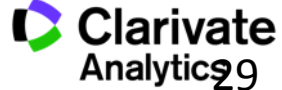

#### **Convertir citas y la bibliografía**

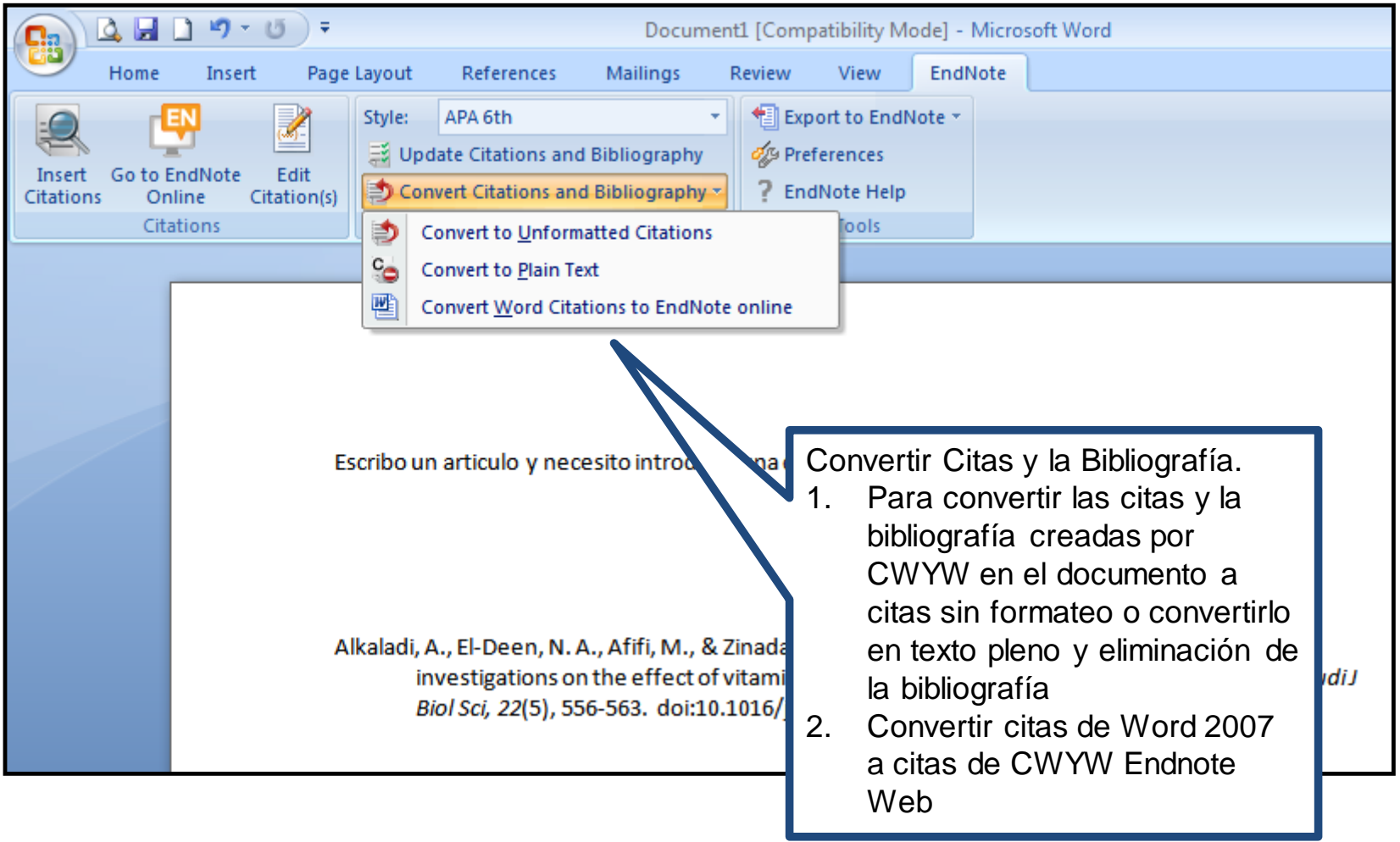

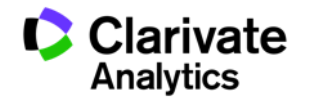

#### **Formatear una bibliografía**

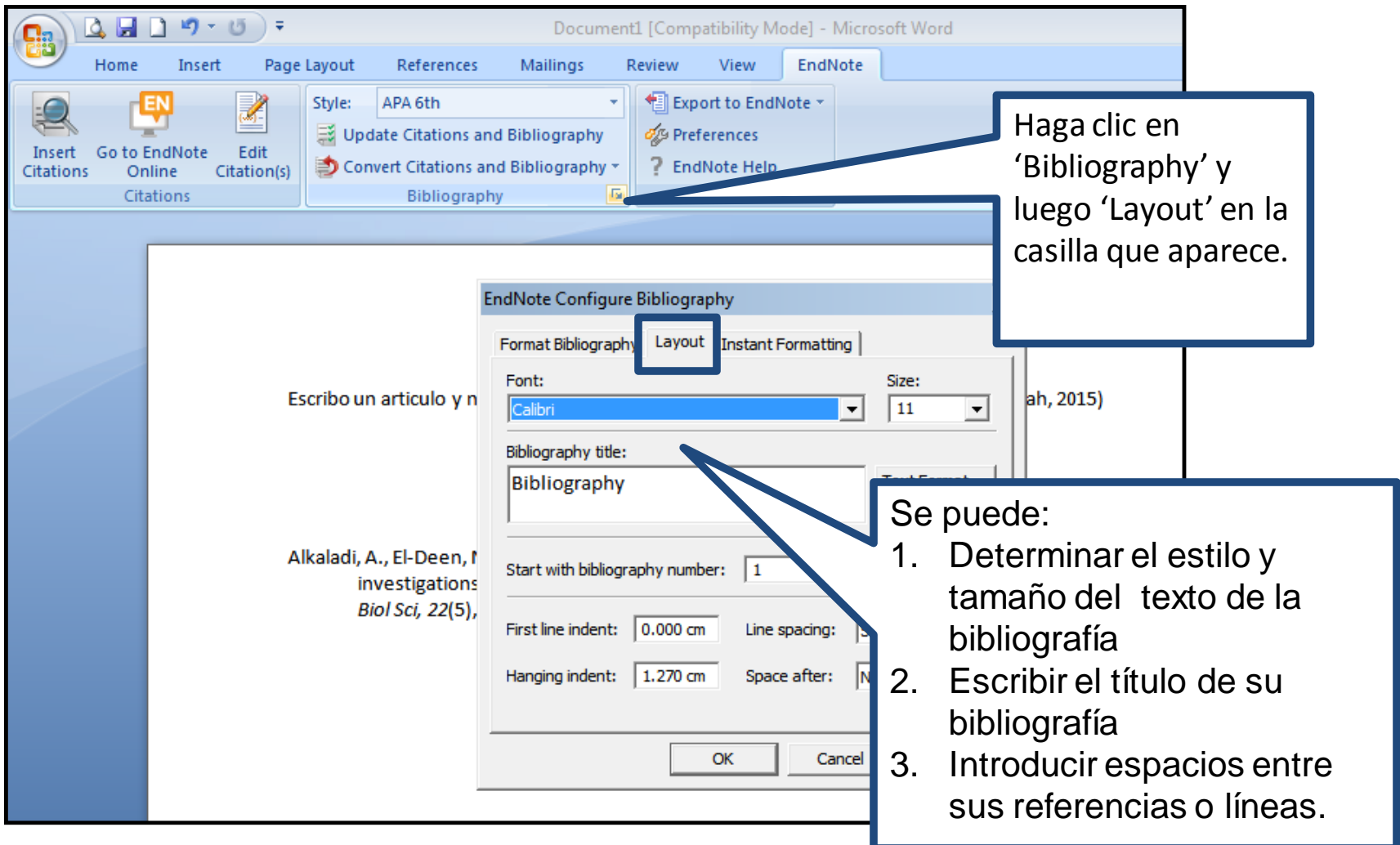

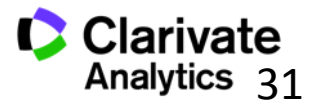

#### **Biblioteca Viajera**

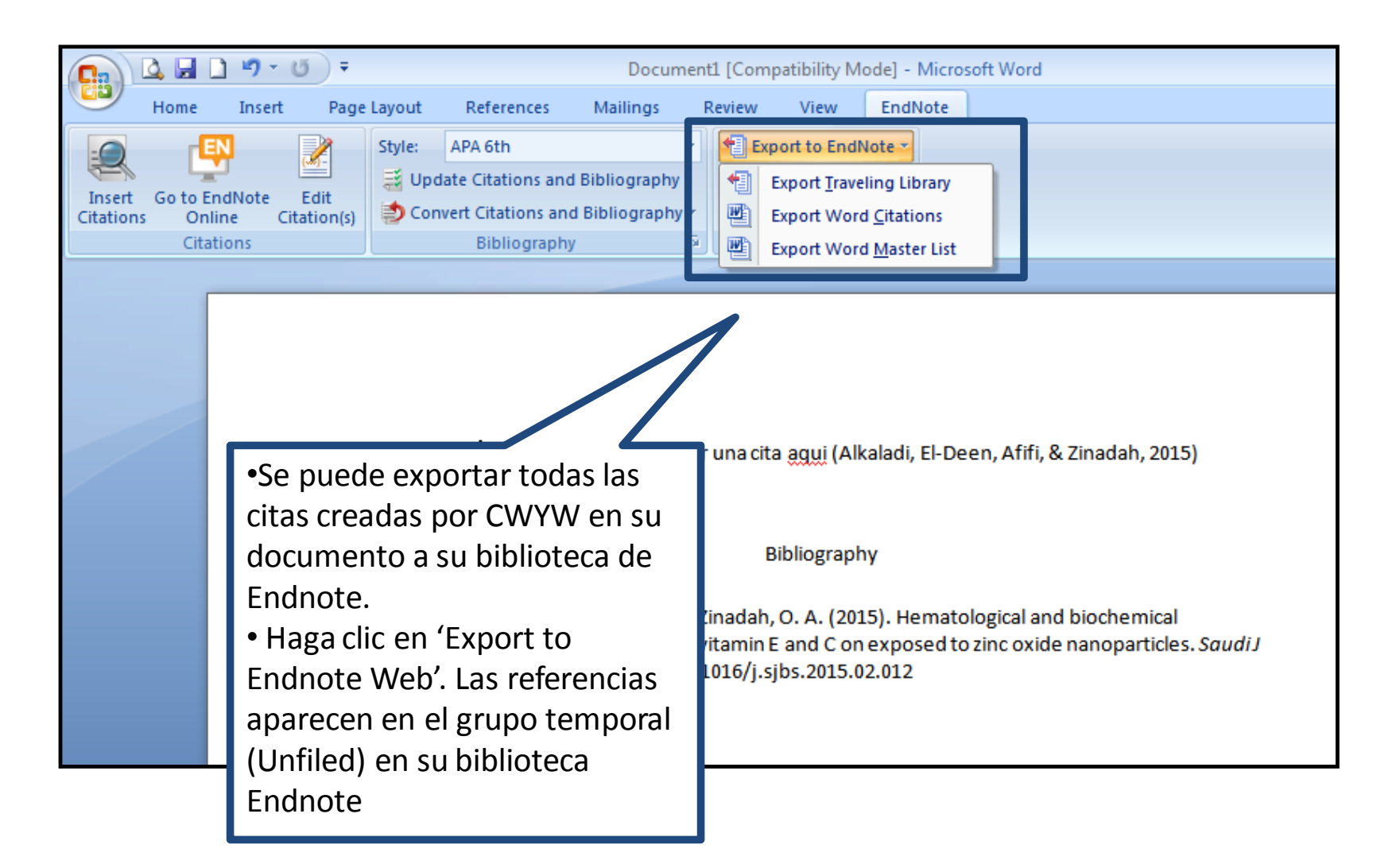

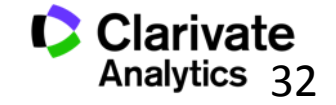

#### **Exportar referencias**

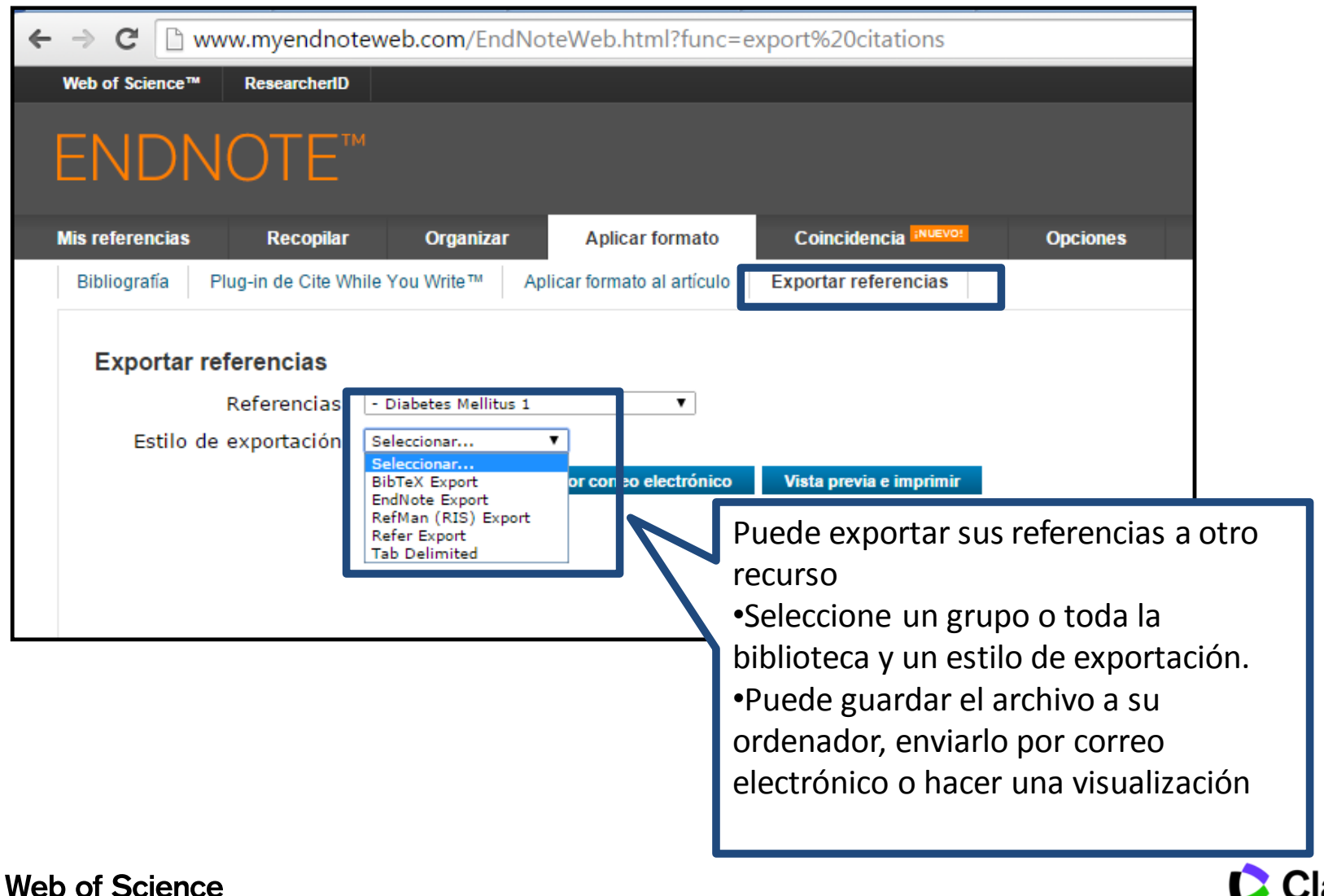

Trust the difference

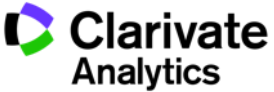

### **Web of Science**

Trust the difference

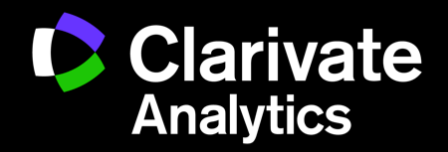